**Istruzioni d'uso e informazioni d'installazione**

**METTLER TOLEDO MultiRange Software di applicazioni ID7-Dos-R<sup>2000</sup>**

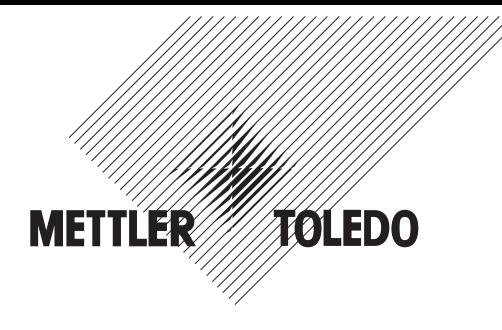

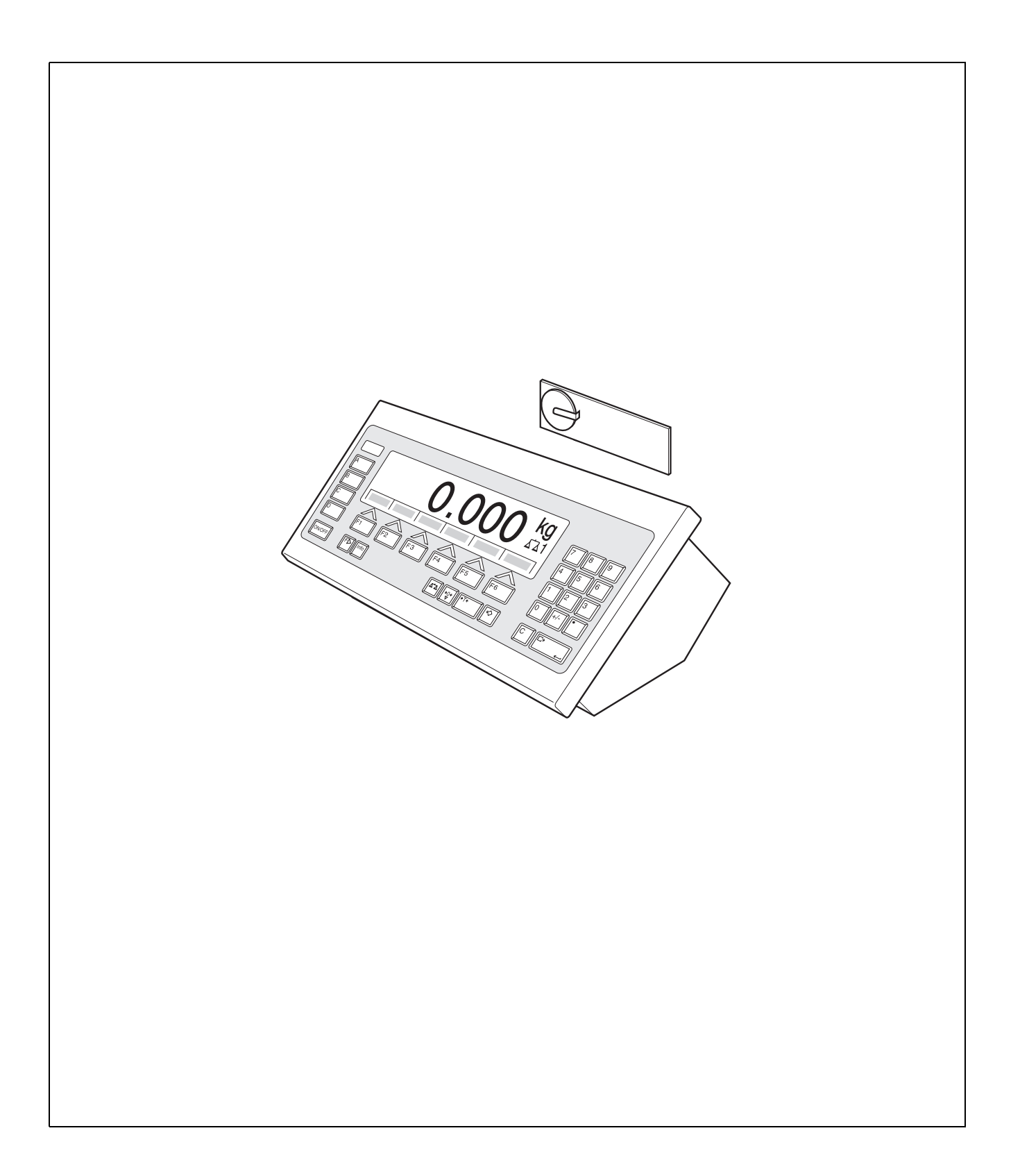

# **Indice**

### Pagina

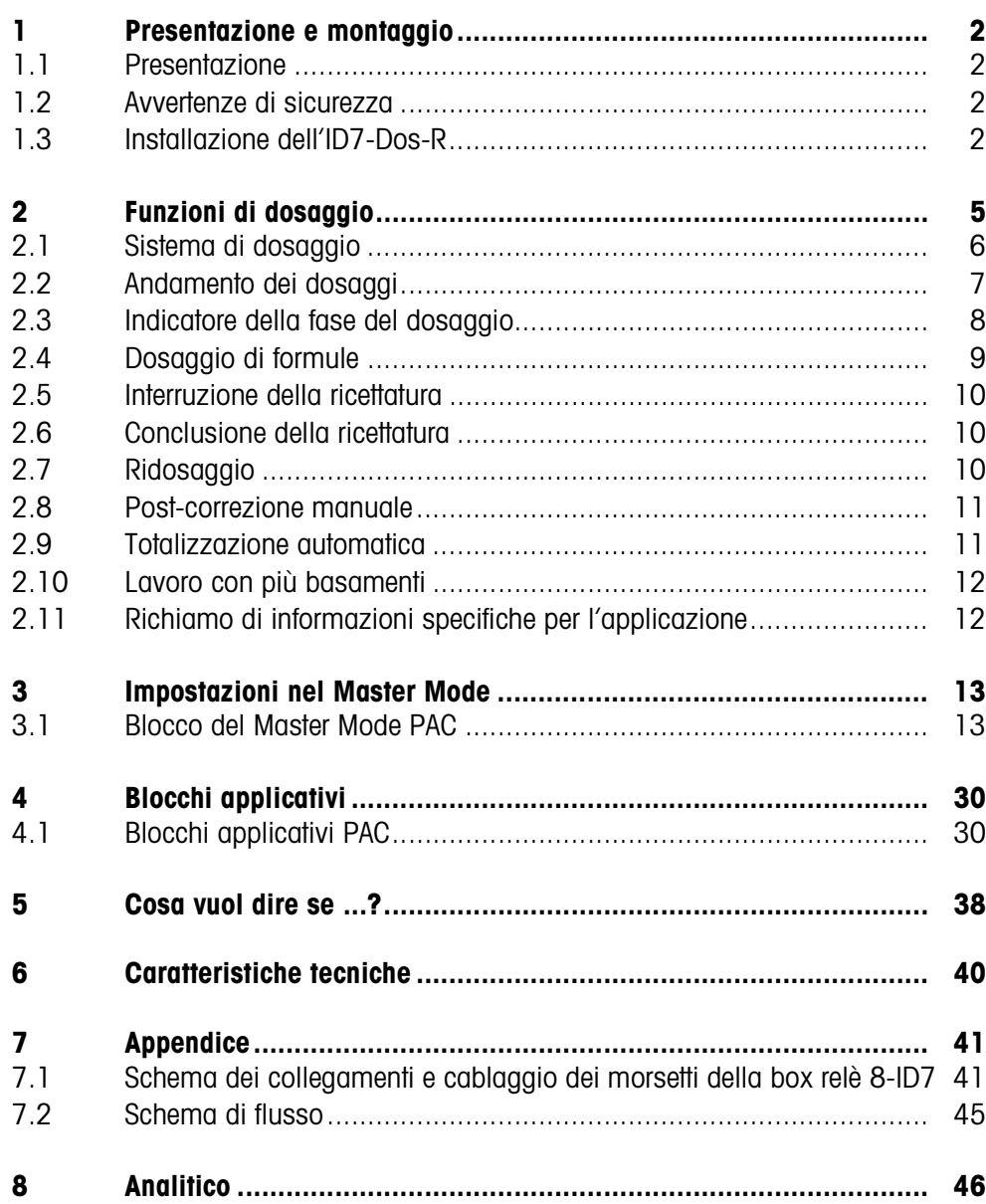

# **1 Presentazione e montaggio**

### **1.1 Presentazione**

L'ID7-Dos-R è un software applicativo per il terminale di pesata METTLER TOLEDO ID7... Le funzioni dell'ID7-Dos-R possono essere sfruttate dopo la sostituzione del modulo di memoria.

#### **Documentazione**

Con il terminale di pesata ID7... vi sono state consegnate le istruzioni d'uso e informazioni d'installazione relative alla configurazione originale del vostro terminale di pesata. Da queste istruzioni d'uso e informazioni d'installazione potete desumere le informazioni base per lavorare con il terminale di pesata ID7...

Le presenti Istruzioni d'uso e informazioni d'installazione contengono informazioni addizionali circa l'installazione e l'impiego del software applicativo ID7-Dos-R.

### **1.2 Avvertenze di sicurezza**

#### **1.2.1 Montaggio nel terminale di pesata ID7xx... in esecuzione antideflagrante**

#### **RISCHIO DI ESPLOSIONE**

Il terminale di pesata ID7xx... dev'essere aperto solo dal tecnico di manutenzione METTLER TOLEDO.

➜ Per l'installazione del software applicativo ID7-Dos-R preghiamo rivolgersi al servizio assistenza tecnica METTLER TOLEDO.

#### **1.2.2 Montaggio nel terminale di pesata ID7...**

- ▲ Il terminale di pesata deve essere aperto e il software applicativo ID7-Dos-R deve essere installato soltanto da personale autorizzato.
- ▲ Prima di aprire l'apparecchio sfilare la spina di alimentazione o risp., nel caso di apparecchi con collegamento fisso, disattivare la tensione di alimentazione.

### **1.3 Installazione dell'ID7-Dos-R**

**1.3.1 Aprire il terminale di pesata ID7...** 

#### **Apparecchio da tavolo**

- 1. Svitare le viti sul lato inferiore del coperchio.
- 2. Togliere il coperchio dal davanti. In tale operazione fare attenzione a non danneggiare i cavi.

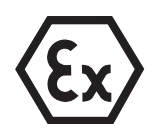

#### **Apparecchio a parete**

- 1. Svitare le viti sul lato inferiore del coperchio e togliere il coperchio verso l'avanti. In tale operazione fare attenzione a non danneggiare i cavi.
- 2. Sollevare il lamierino di montaggio.

#### **Apparecchio da incasso**

- 1. Sul lato interno dell'armadio di distribuzione svitare 10 viti a testa esagonale in corrispondenza della cava.
- 2. Togliere il coperchio dall'armadio di distribuzione e ribaltarlo in avanti. In tale operazione fare attenzione a non danneggiare i cavi.
- 3. Alzare il lamierino di montaggio.

#### **1.3.2 Montaggio dell'ID7-Dos-R**

- 1. Piegare verso l'esterno gli elementi di fissaggio del modulo di memoria sui due lati, inclinare il modulo di memoria in avanti e sfilarlo.
- 2. Inserire il modulo di memoria ID7-Dos-R con la cava in basso a destra, leggermente inclinato in avanti, e portarlo in posizione verticale, fino a che si blocca in posizione con uno scatto.

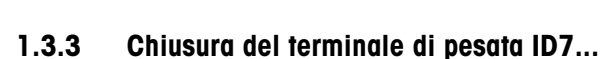

#### **Chiusura dell'apparecchio da tavolo**

- 1. Appoggiare l'apparecchio sul coperchio e fissarlo leggermente con le 3 viti.
- 2. Premere l'apparecchio nel coperchio fino a che tutte e 3 le molle d'arresto s'impegnano a scatto.
- 3. Serrare le viti.

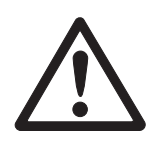

#### **ATTENZIONE**

La classe di protezione IP68 sarà garantita soltanto se il terminale di pesata verrà richiuso correttamente.

- **→** Le 3 molle d'arresto devono essere impegnate a scatto a fondo.
- **→** Fare attenzione che il cavo della tastiera non si incastri.

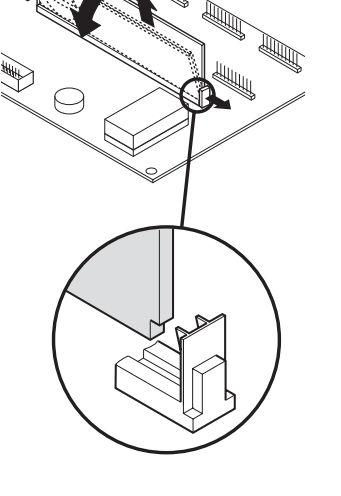

#### **Chiusura dell'apparecchio a parete**

- 1. Chiudere il lamierino di montaggio.
- 2. Applicare il coperchio e fissarlo nuovamente con le viti. In tale operazione fare attenzione che nessun cavo sia rimasto incastrato.

#### **Chiusura dell'apparecchio da incasso**

- 1. Chiudere il lamierino di montaggio e rimettere il coperchio sulla cava.
- 2. Con 10 viti fissare il coperchio al lato interno dell'armadio di distribuzione. In tale operazione fare attenzione che nessun cavo sia rimasto incastrato.

# **2 Funzioni di dosaggio**

Con l'ID7-Dos-R potete dosare materiali liquidi, pastosi, in polvere o granulari corrispondentemente ad una formula che predeterminate nel Master Mode. Ciascuna delle max. 50 formule può consistere di al massimo 32 componenti singoli. Attraverso i tasti di funzione, l'ID7-Dos-R mette a disposizione le seguenti funzioni:

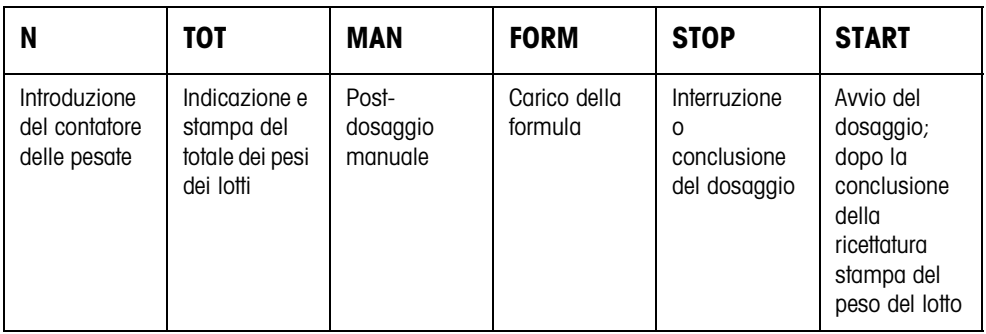

**→** Selezionate la funzione premendo il tasto di funzione.

#### **Esempio**

**→** Premete il tasto N.

Successivamente introducete manualmente il valore iniziale e il valore finale del contatore delle pesate attraverso la tastiera.

#### **Avvertenza**

Se nel Master Mode è impostata l'opzione ACCESSO PROTETTO ON, dopo aver premuto il tasto N dovete introdurre un codice personale.

#### **Se ai tasti di funzione sono assegnate funzioni differenti**

➜ Premete il tasto CAMBIO FUNZIONE ripetutamente, fino a che compare l'assegnazione dei tasti di funzione indicata sopra.

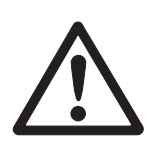

#### **ATTENZIONE**

Rischio di lesioni in caso di azionamento di tasti che avviano e fermano l'impianto di dosaggio o comandano l'azionamento delle valvole.

→ Prima di azionare questi tasti accertatevi che non vi sia nessuno nel raggio d'azione delle parti mobili dell'impianto.

# **2.1 Sistema di dosaggio**

Mediante valvole di dosaggio o canali di alimentazione che sono regolati per erogare un flusso di riempimento e un flusso fine, il materiale dei singoli componenti da dosare viene alimentato automaticamente fino al peso nominale predeterminato. Con il sistema di dosaggio potete dosare al massimo 32 componenti. Il seguente esempio illustra un sistema di dosaggio di 3 componenti nel quale i componenti 1 e 2 vengono caricati in un recipiente sul basamento 1. Il componente 3 viene caricato separatamente sul basamento 2.

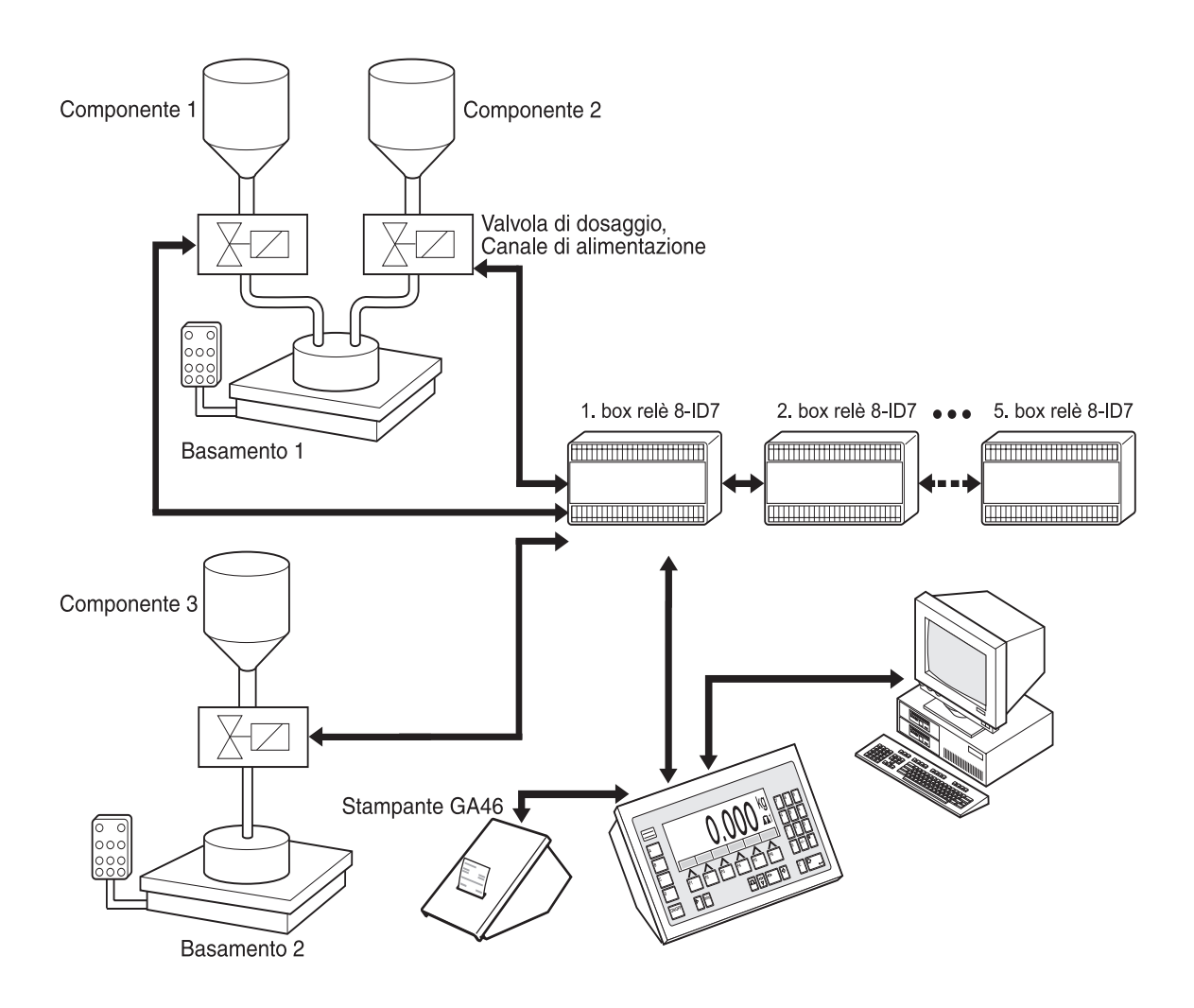

I segnali di comando delle valvole dosatrici vengono trasmessi attraverso l'interfaccia RS485-ID7 a da 1 a 5 box relè 8-ID7. Le box relè 8-ID7 pilotano l'impianto di dosaggio direttamente o attraverso un'unità di comando esterna programmabile (SPC). I componenti possono essere indirizzati direttamente oppure tramite codificazione binaria (vedere Capitolo 7.1).

In caso di sovraccarico o sottocarico del basamento, le valvole vengono immediatamente chiuse. L'ID7-Dos-R può essere telecomandato attraverso "dita elettroniche". Queste dita elettroniche azionano diversi tasti sul terminale attraverso istruzioni d'interfaccia, vedere il Capitolo 4.1.

Tutte le operazioni di ricettatura possono essere documentate attraverso un rendiconto stampato su una stampante seriale, ad es., una GA46.

Si prega notare che la precisione del risultato del dosaggio e la velocità del dosaggio non dipendono soltanto dalla bilancia, ma anche dalle altre parti dell'impianto, in particolare dal dispositivo di dosaggio vero e proprio (valvole, canali di alimentazione, etc.). Soltanto l'ottimale reciproca armonizzazione di tutti i componenti consentirà di ottenere i risultati di dosaggio migliori.

# **2.2 Andamento dei dosaggi**

#### **2.2.1 Dosaggio additivo**

Nel dosaggio additivo caricate un recipiente da riempire vuoto sul basamento ed effettuate il dosaggio da un serbatoio d'alimentazione nel recipiente da riempire.

#### **2.2.2 Dosaggio sottrattivo**

Nel dosaggio sottrattivo caricate un recipiente pieno sul basamento ed effettuate il dosaggio da questo nel recipiente da riempire.

Nel dosaggio sottrattivo, l'indicatore indica il valore di peso con segno algebrico negativo.

#### **2.2.3 Operazione di dosaggio**

Dopo l'avvio del dosaggio il recipiente viene tarato automaticamente e ciascun componente della formula viene dosato in 4 passi successivi:

- **Flusso di riempimento** Dosaggio con flusso di riempimento fino al punto di commutazione flusso di riempimento/flusso fine (Limit 1)
- **Flusso fine** Dosaggio con flusso fine fino al punto di arresto del flusso fine (Limit 2)
- **Post-dosaggio** Post-dosaggio con flusso fine a partire dal Limit 2
- **Ridosaggio** Se alla fine del dosaggio il valore di peso non ha ancora raggiunto il valore nominale entro i limiti di tolleranza, ridosaggio automatico o manuale fino al valore nominale

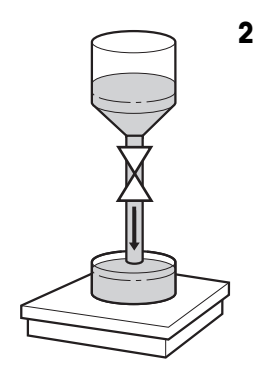

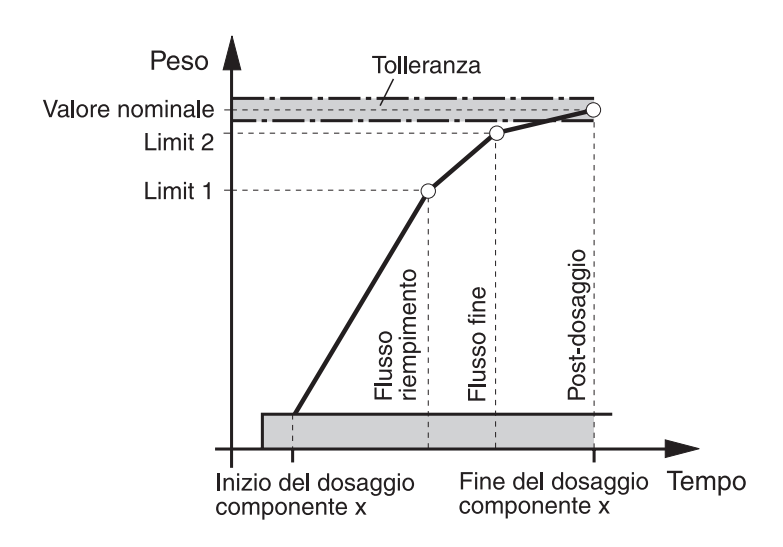

Se per un singolo componente non sono stati introdotti limiti, l'ID7-Dos-R determina automaticamente i valori di Limit 1 e Limit 2 nel modo Autoapprendimento, vedere Capitolo 3.1.2. Successivamente, il peso nominale del componente verrà raggiunto esattamente.

Allo scopo di ottimizzare l'andamento del dosaggio di un singolo componente, Limit 2 può essere post-regolato automaticamente, vedere blocco CORREZIONE POST-DOSAGGIO al Capitolo 3.1.2.

Se il recipiente è sottoriempito, dipendentemente dalle preimpostazioni effettuate nel Master Mode, è possibile effettuare un ridosaggio manualmente o automaticamente, vedere Capitolo 2.7.

#### **Avvertenza**

Per l'operazione di dosaggio di più componenti, vedere Capitolo 7.2.

### **2.3 Indicatore della fase del dosaggio**

L'indicatore mostra la fase del dosaggio attraverso testi ed un codice di 3 caratteri, ad es.:

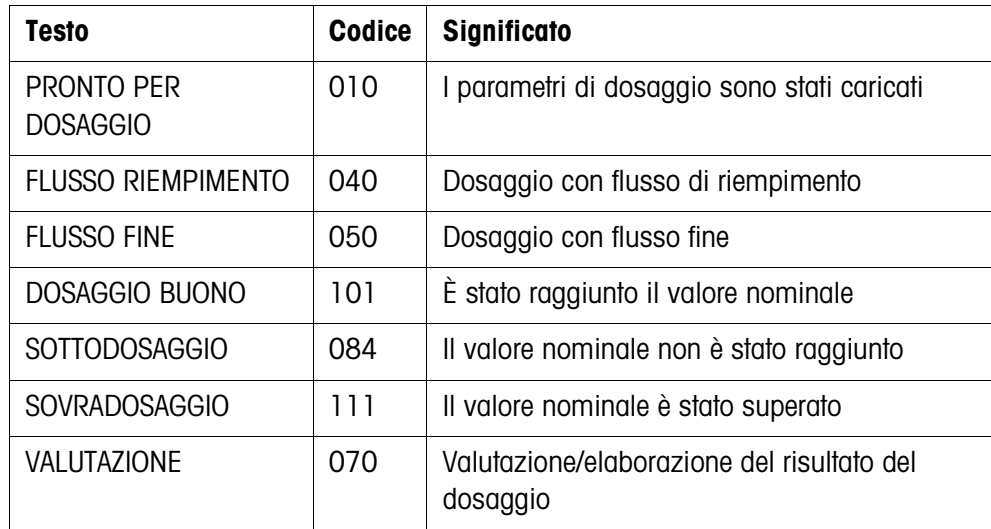

#### **Avvertenze**

- Le fasi del dosaggio sono elencate nel blocco applicativo 361, vedere il Capitolo 4.1.
- Se nel Master Mode INDICATORE DI STATO è impostato CON DELTATRAC, l'indicatore mostra addizionalmente il DeltaTrac quale guida analogica per i dosaggi.

### **2.4 Dosaggio di formule**

1. Caricare il recipiente sul basamento.

#### **ATTENZIONE**

Se sono collegati più basamenti, l'ID7-Dos-R può selezionare un basamento differente da quello sul quale volete effettuare il dosaggio.

È anche possibile determinare quale basamento è attualmente attivo alle Uscite 1 e 2 della box relè 2.

- 2. Premete il tasto FORM e introducete il numero della formula. L'indicatore mostra brevemente i nomi delle formule, successivamene LOTTO e il peso del lotto quale totale dei valori nominali di tutti i singoli componenti. Questi parametri della formulazione vengono stampati.
- 3. Confermate con ENTER il peso del lotto senza introduzione. L'indicatore indica PRONTO PER DOSAGGIO.
	- oppure –

Introducete il peso del lotto nell'unità indicata e confermate con ENTER.

I valori nominali dei componenti come Limit 1, Limit 2 e la tolleranza, vengono ricalcolati proporzionalmente (in percentuale).

4. Premete il tasto START.

Il primo componente viene dosato, il risultato del dosaggio viene stampato e viene caricato il componente successivo.

Se il componente successivo ha lo stesso numero di fase, esso viene dosato senza interruzione.

5. Se il componente successivo ha un numero di fase differente, ripetete il passo 4. Quando tutti i componenti sono stati dosati, viene stampato il peso del lotto.

#### **Avvertenze**

- L'indicazione PRONTO PER DOSAGGIO viene eventualmente sostituita da un messaggio associato con il primo dei componenti.
- Se dopo il dosaggio d'un componente l'indicatore indica SOTTODOSAGGIO o SOVRADOSAGGIO, dovete confermare questo risultato di dosaggio con il tasto START o con un segnale di conferma esterno.
- Se nel Master Mode è impostata l'opzione ACCESSO PROTETTO ON, dovete introdurre un codice personale dopo aver premuto il tasto FORM.

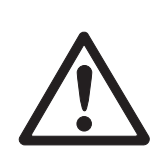

# **2.5 Interruzione della ricettatura**

1. Premete il tasto STOP.

Il dosaggio del componente attuale viene interrotto.

2. Per proseguire la ricettatura, premete il tasto START.

# **2.6 Conclusione della ricettatura**

**→** Premete due volte il tasto STOP. Il dosaggio viene concluso e viene indicato il peso lotto attuale.

#### **Avvertenza**

Il dosaggio può essere concluso anche attraverso un segnale all'ingresso IN7 della prima box relè 8-ID7, vedere Capitulo . Successivamente, l'ID7-Dos-R passa nel modo operativo base (Code 000).

# **2.7 Ridosaggio**

Se ad esempio il valore del peso per qualche motivo presenta per breve tempo un'oscillazione in eccesso, il flusso fine viene arrestato troppo presto e il valore del peso (valore reale) del componente attuale rimane al disotto del valore nominale. Nel ridosaggio del componente, il flusso fine viene aperto a intervalli fino a che il valore nominale è stato raggiunto. A seconda dell'opzione impostata nel Master Mode, il ridosaggio viene eseguito automaticamente o manualmente, vedere Capitolo 3.1.2.

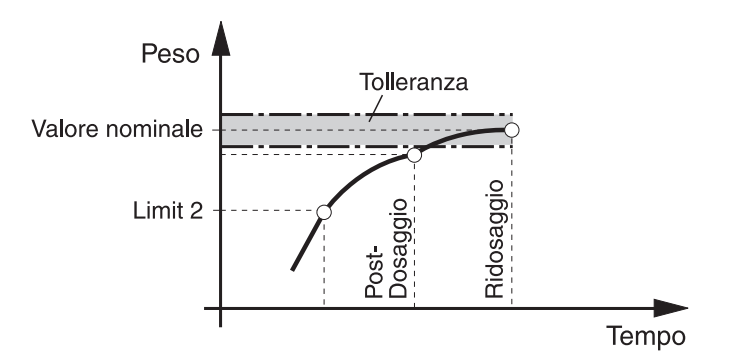

#### **Ridosaggio manuale**

### **Premessa**

Nel Master Mode è impostata l'opzione RIDOSAGGIO MANUALE.

→ Se l'indicatore indica SOTTODOSAGGIO, premete il tasto MAN e tenetelo premuto. Il flusso fine viene attivato a impulsi fino a che il tasto rimane premuto. Se il valore del peso del componente ha raggiunto il valore nominale, l'indicatore indica DOSAGGIO BUONO e il dosaggio viene continuato con il componente successivo.

### **2.8 Post-correzione manuale**

Se nel Master Mode è impostata l'opzione CORREZIONE MANUALE ON e il peso finale attuale d'un componente è al difuori dei limiti di tolleranza, dopo il confronto tra valore nominale e valore reale del componente, l'indicatore indica CORREZIONE MANUALE.

➜ Caricate manualmente il materiale da dosare del componente attuale e confermate la correzione con il tasto START.

 $-$  oppure  $-$ 

Togliete manualmente il materiale da dosare del componente attuale e confermate la correzione con il tasto START. In tale operazione ricordate che state togliendo soltanto il componente attuale.

# **2.9 Totalizzazione automatica**

Voi potete totalizzare automaticamente più lotti d'una formulazione. In più, potete preimpostare un contatore delle pesate che determina il numero dei dosaggi d'una formulazione. Se il contatore delle pesate raggiunge il suo valore finale, il sistema di dosaggio si arresta automaticamente. Ad esempio, potete impiegare il contatore delle pesate se dopo un determinato numero di lotti desiderate rabboccare il serbatoio di provenienza.

#### **Premessa**

Nel Master Mode è impostata l'opzione TOTALIZZAZIONE ON.

- 1. Allo scopo di impostare il contatore delle pesate:
	- Premete il tasto N.
	- Introducete il valore di partenza del contatore delle pesate e confermate con ENTER.
	- Introducete il numero finale del contatore delle pesate e confermate con ENTER.
- 2. Effettuate il dosaggio della formula, vedere Capitolo 2.4.
- 3. Dopo la conclusione del dosaggio cambiate il recipiente.
- 4. Allo scopo di effettuare il dosaggio di ulteriori formule, ripetete i passi 2 e 3. Se il contatore delle pesate ha raggiunto il suo valore finale, il sistema di dosaggio si arresta automaticamente.
- 5. Termine della totalizzazione:
	- Premete il tasto TOTALE.
		- L'indicatore indica il totale generale dei pesi dei lotti.
	- Allo scopo di stampare il totale generale, premete il tasto ENTER.
	- Allo scopo di cancellare il totale generale, premete il tasto CLEAR.

#### **Avvertenze**

- I pesi di lotti interrotti non vengono sommati nella totalizzazione automatica.
- Se nel Master Mode è impostata l'opzione ACCESSO PROTETTO ON, dopo aver premuto i tasti TOTALE e N dovete introdurre un codice personale.
- Se nel Master Mode è impostata l'opzione PROSSIMA PESATA AUTOMATICA, la formula dev'essere avviata una volta soltanto con il tasto START. Successivamente, la formula verrà rielaborata automaticamente più volte, fino a che il contatore di pesate he raggiunto il proprio valore finale.

### **2.10 Lavoro con più basamenti**

Se si sta effettuando il dosaggio su più basamenti con valori differenti di risoluzione, i pesi dei lotti corrispondenti ai basamenti vengono arrotondati corrispondentemente al basamento con il valore più basso della risoluzione.

La modalità in cui i basamenti vengono cambiati, dipende dalle impostazioni effettuate nel Master Mode.

**CAMBIO BASAMENTO ON** Se nel Master Mode è impostata l'opzione CAMBIO BASAMENTO ON, dopo aver caricato un componente, l'ID7-Dos-R commuta automaticamente sul basamento che è stato indicato nella formula, vedere Capitolo 3.1.

**CAMBIO BASAMENTO OFF** Se nel Master Mode è impostata l'opzione CAMBIO BASAMENTO OFF, tutti i componenti della formula vengono dosati su un singolo basamento. Se nel corso di una ricettatura desiderate cambiare il basamento, dovete commutare manualmente il basamento dopo aver caricato il componente, vedere Sezione "Funzioni base" nelle istruzioni d'uso e informazioni d'installazione del terminale di pesata ID7….

# **2.11 Richiamo di informazioni specifiche per l'applicazione**

Con le seguenti combinazioni di tasti potete richiamare informazioni sul dosaggio:

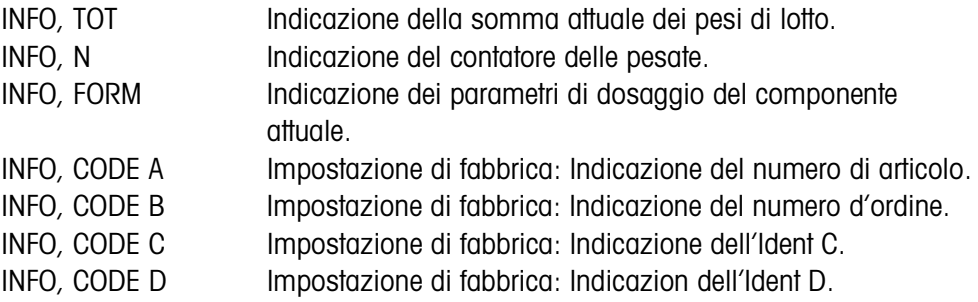

#### **Avvertenze**

- Se vengono visualizzati più valori, una volta trascorsa la DURATA DISPLAY, l'ID7-Dos-R commuta automaticamente al valore successivo. Voi potete commutare tra queste informazioni anche con il tasto CLEAR.
- Durante il dosaggio (valvole di dosaggio aperte) non può essere richiamata nessuna informazione.

# **3 Impostazioni nel Master Mode**

# **3.1 Blocco del Master Mode PAC**

### **3.1.1 Quadro sinottico del blocco PAC del Master Mode**

In questo blocco potete effettuare le seguenti impostazioni del sistema:

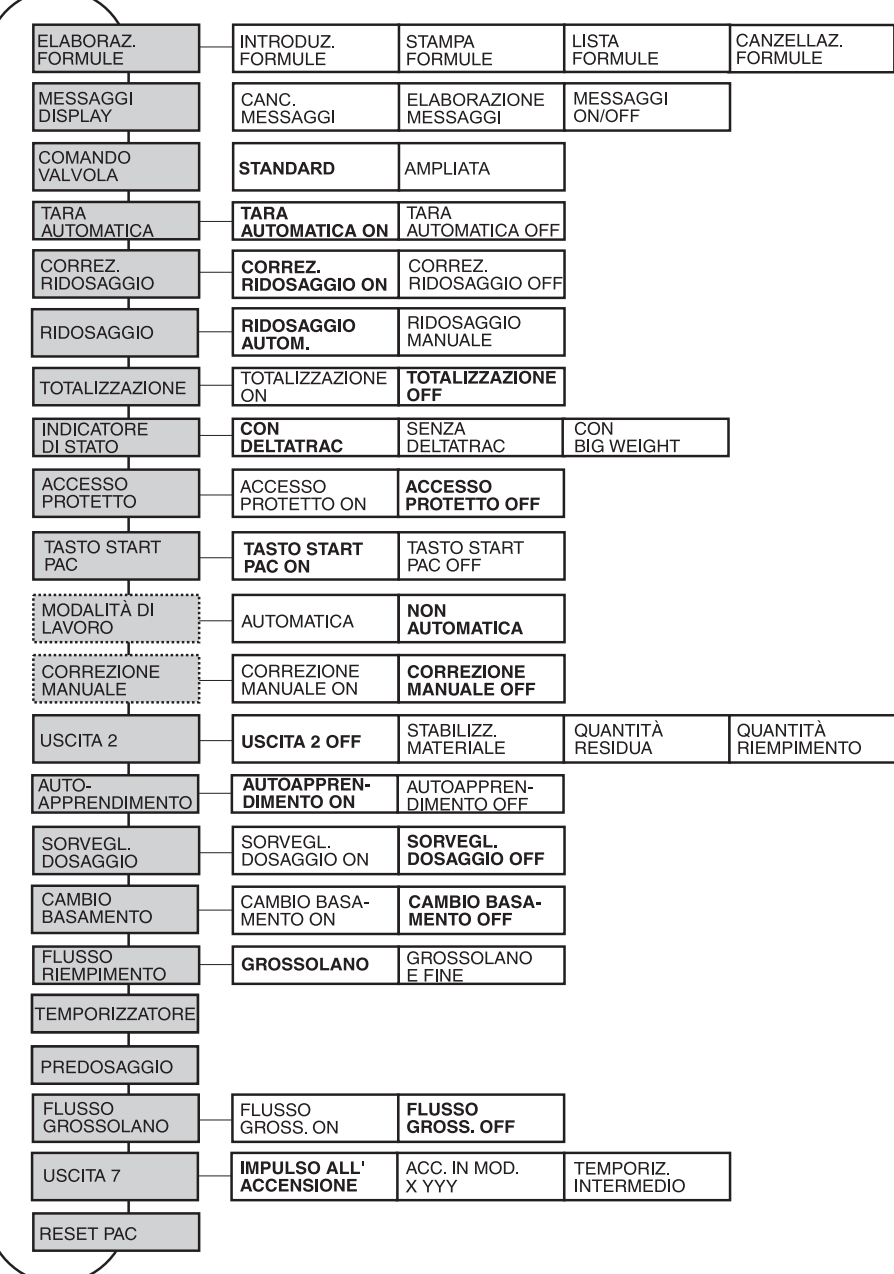

- **Legenda** Di seguito si descrivono in dettaglio i blocchi illustrati con fondo **grigio**.
	- Le impostazioni di fabbrica sono stampate in **grassetto**.
	- I blocchi che sono visualizzati soltanto in caso di determinati presupposti, sono indicati con linee **punteggiate**.

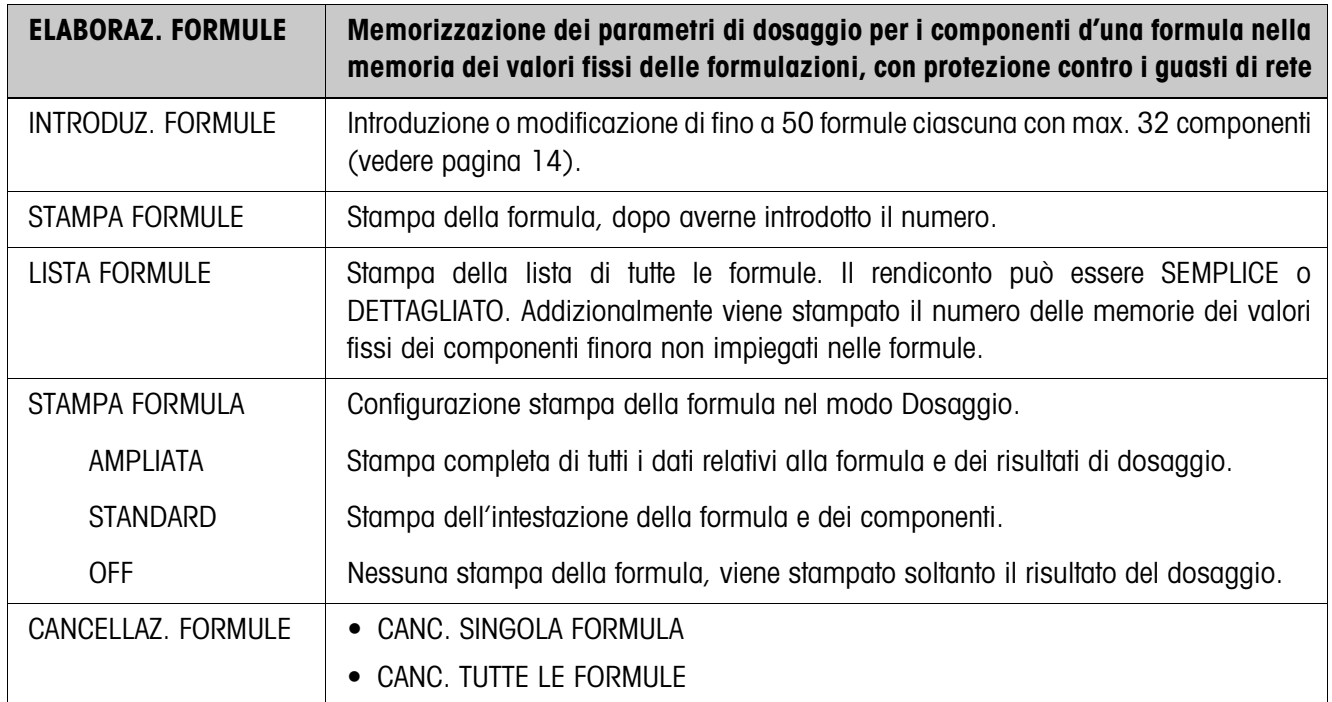

#### **3.1.2 Impostazioni nel blocco PAC del Master Mode**

#### **Introduzione/modifica formule**

Dopo aver selezionato INTRODUZ. FORMULE viene richiesta l'introduzione di un numero di formula:

➜ Introdurre il numero di formula e confermare con ENTER. Per la formula selezionata viene attivato il modo introduzione.

#### **Tasti funzione** Nel modo introduzione i tasti funzione sono assegnati come segue:

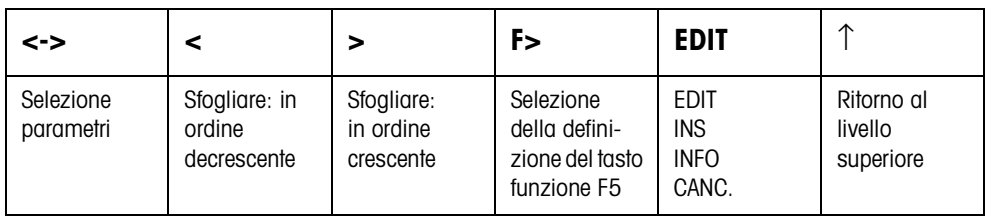

EDIT Commuta per i parametri selezionati nell'introduzione.

INS Aggiunge un nuovo componente davanti al componente visualizzato.

INFO Visualizza la specifica del componente visualizzato.

CANC Cancella il componente visualizzato.

#### **Quadro riassuntivo formula** Dopo che è stato introdotto il numero della formula, per la formula selezionata sul display viene visualizzato il quadro riassuntivo formula:

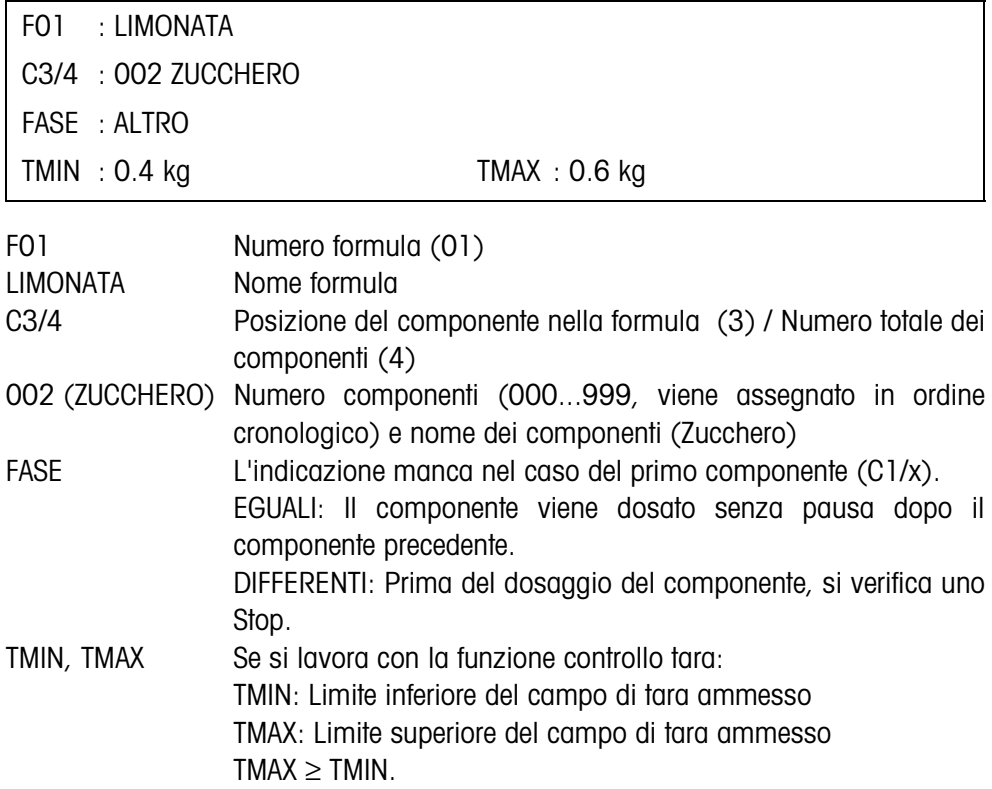

#### **Impostazione parametri di dosaggio di un componente**

Se per un componente la finestra d'introduzione è stata aperta con EDIT, per questo componente sul display viene visualizzato un quadro riassuntivo con i parametri di dosaggio:

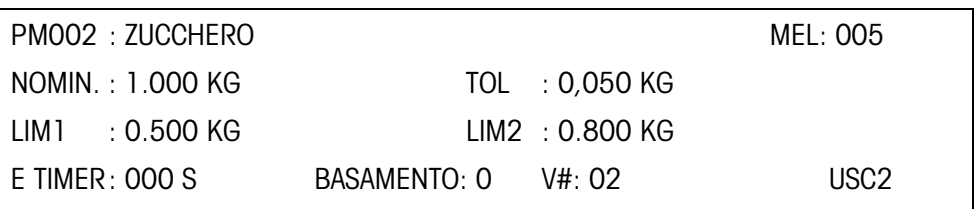

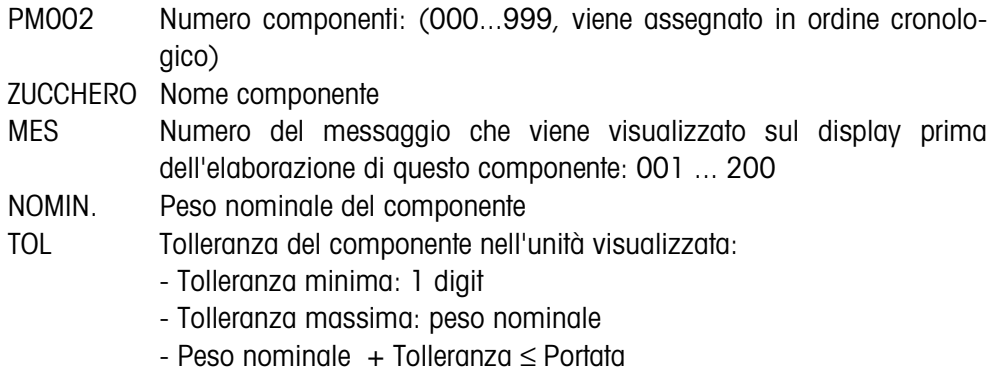

LIM1 Punto di commutazione flusso di approssimazione/flusso fine

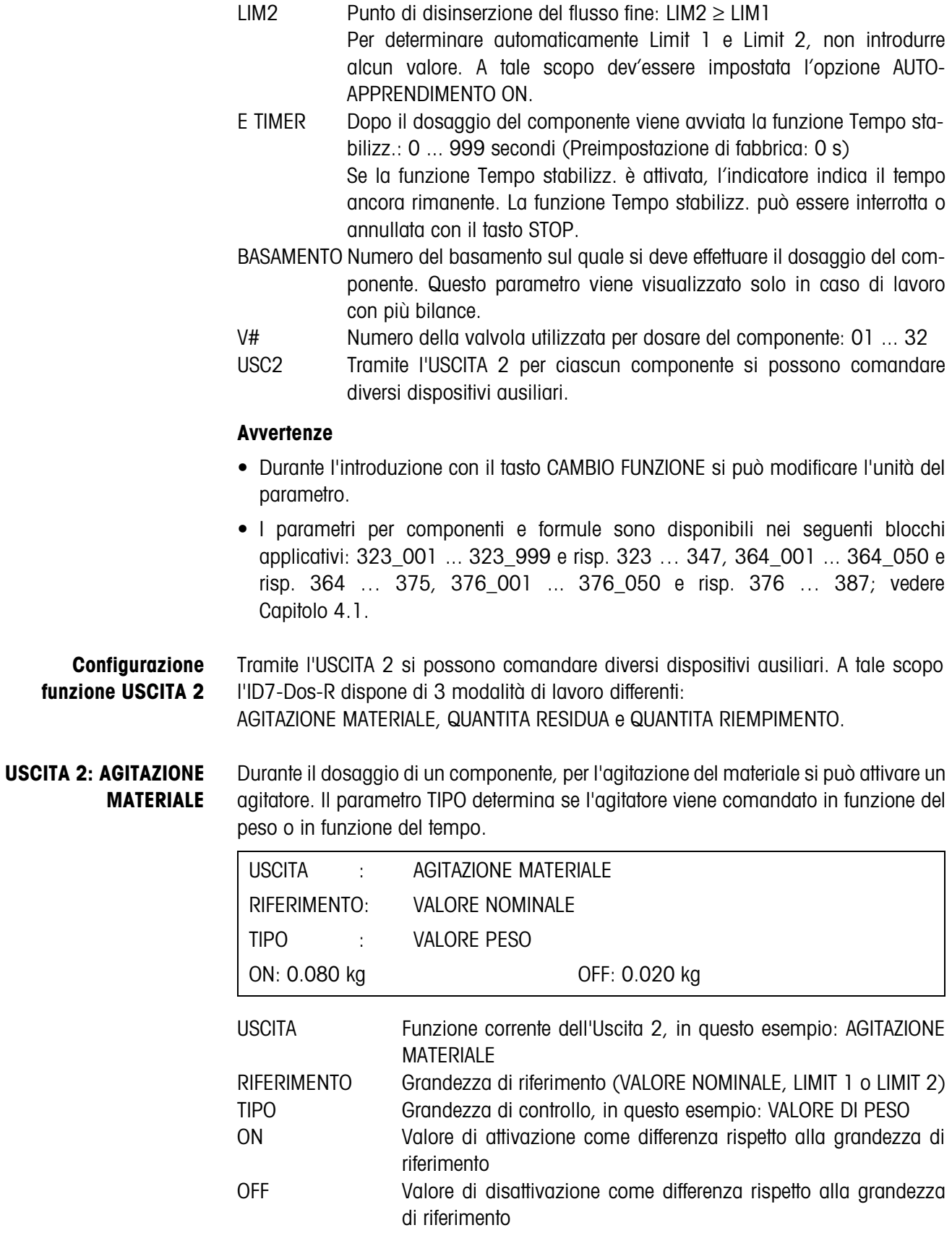

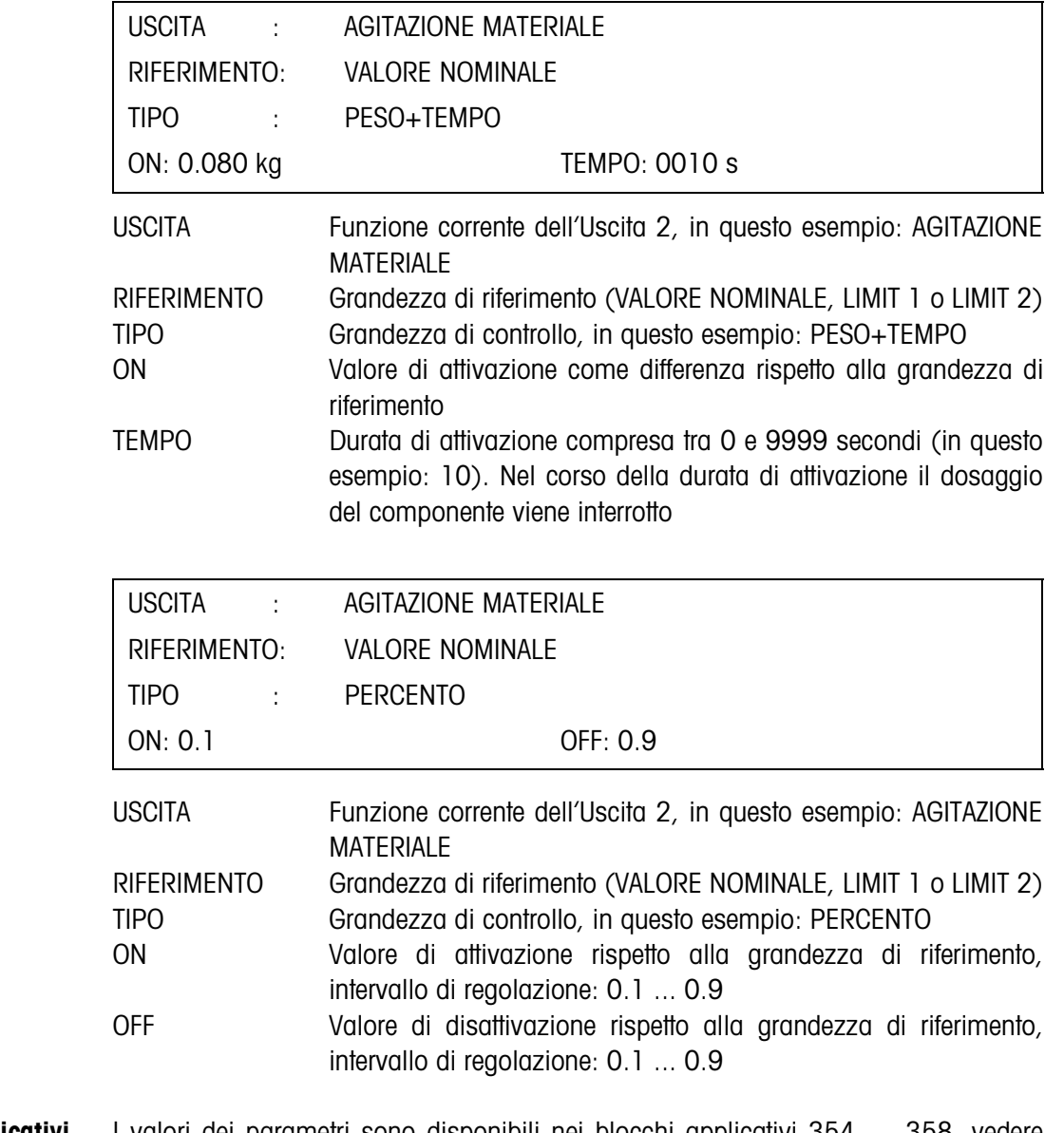

**Blocchi applicativi** I valori dei parametri sono disponibili nei blocchi applicativi 354 … 358, vedere Capitolo 4.1.

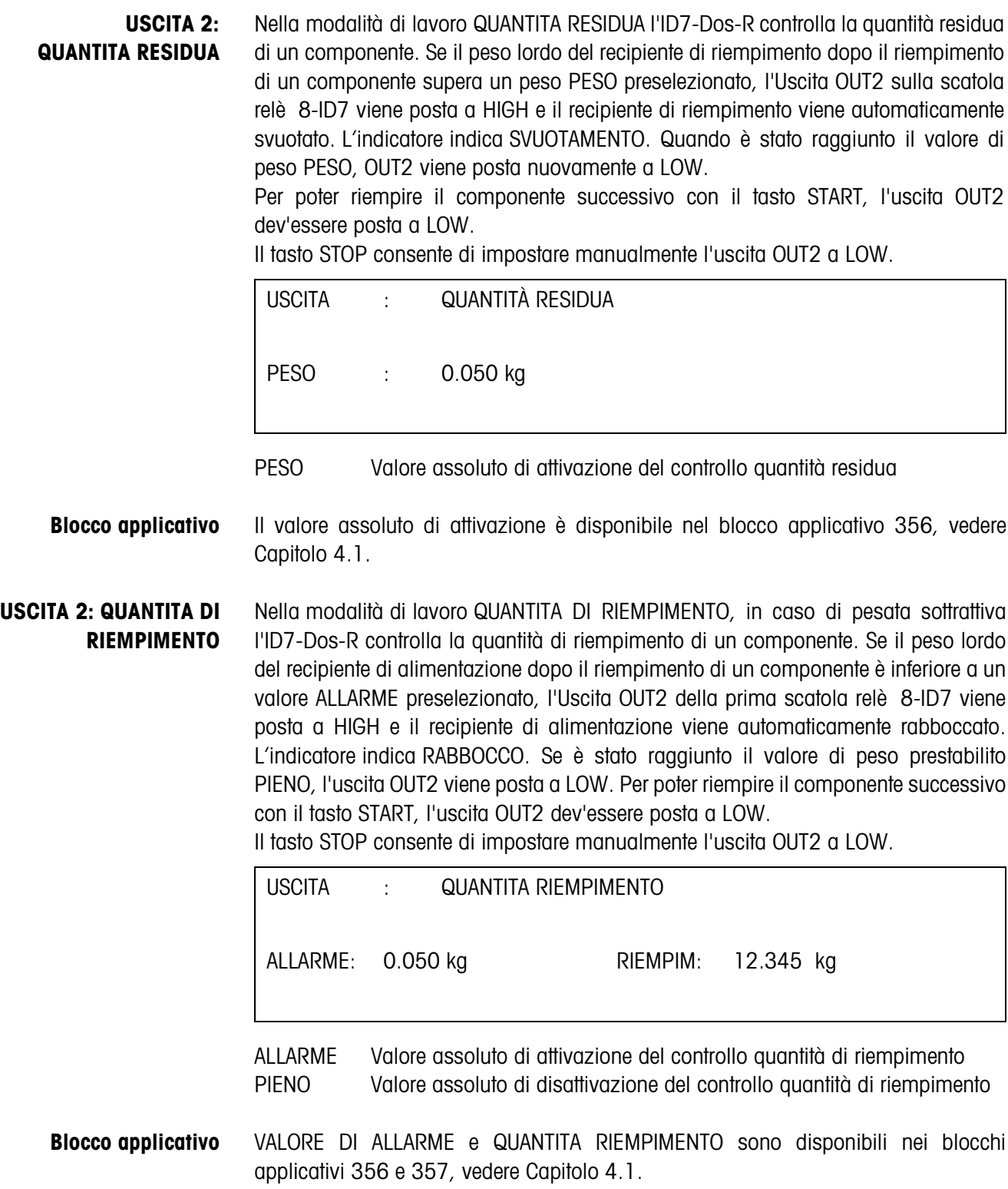

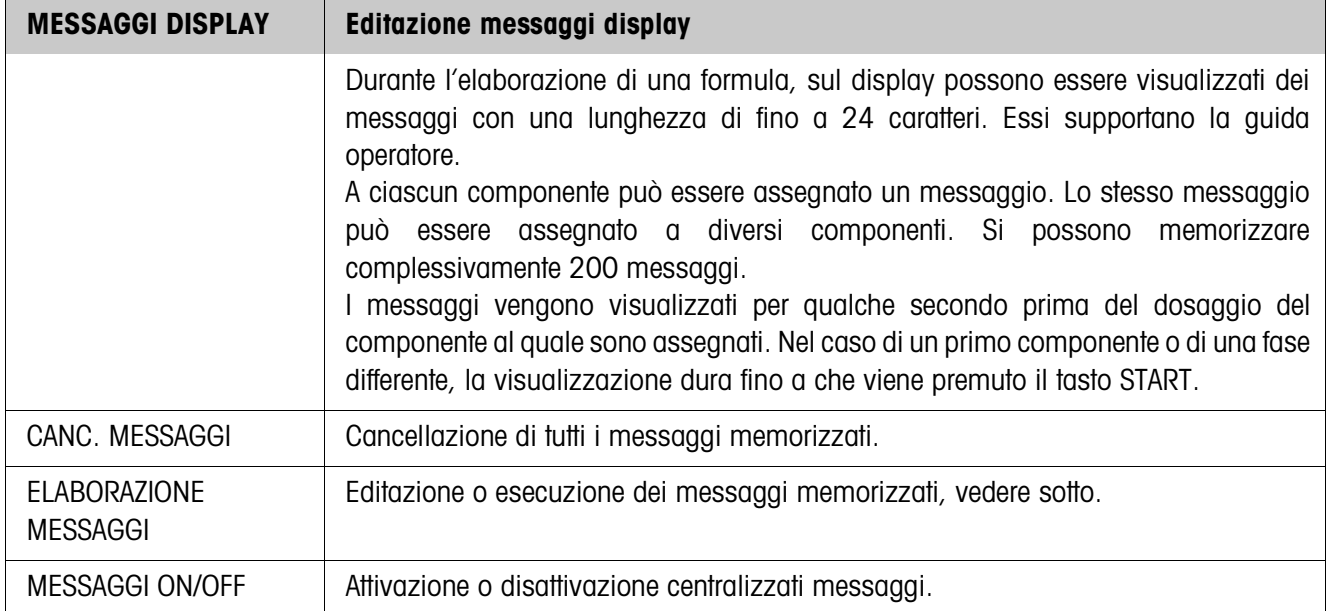

#### **Elaborazione messaggi**

I messaggi da editare vengono visualizzati come segue:

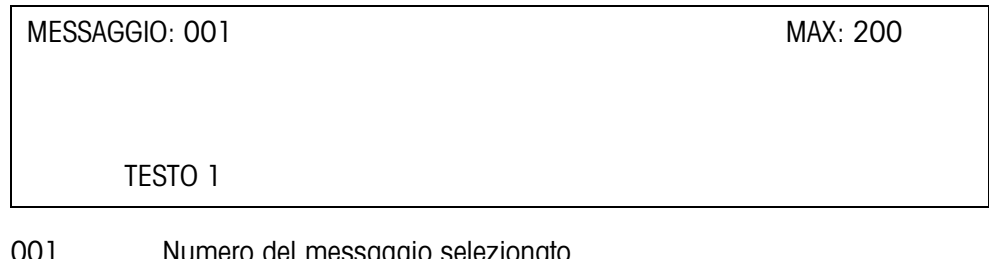

- 001 Numero del messaggio selezionato
- 200 Avvertenza che ricorda che si possono memorizzare max. 200 messaggi
- TESTO 1 Contenuto del messaggio selezionato

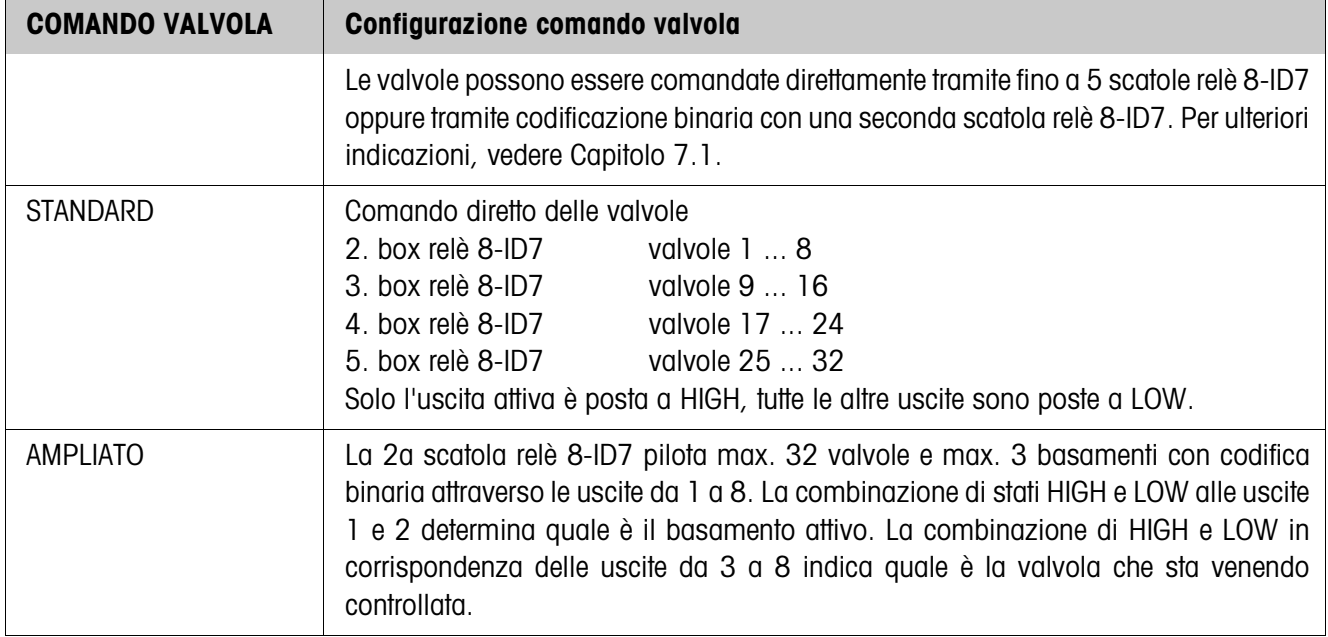

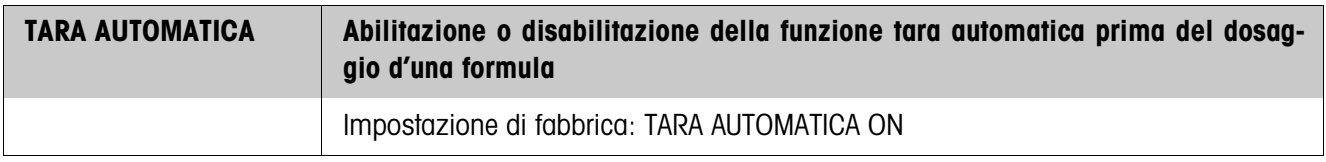

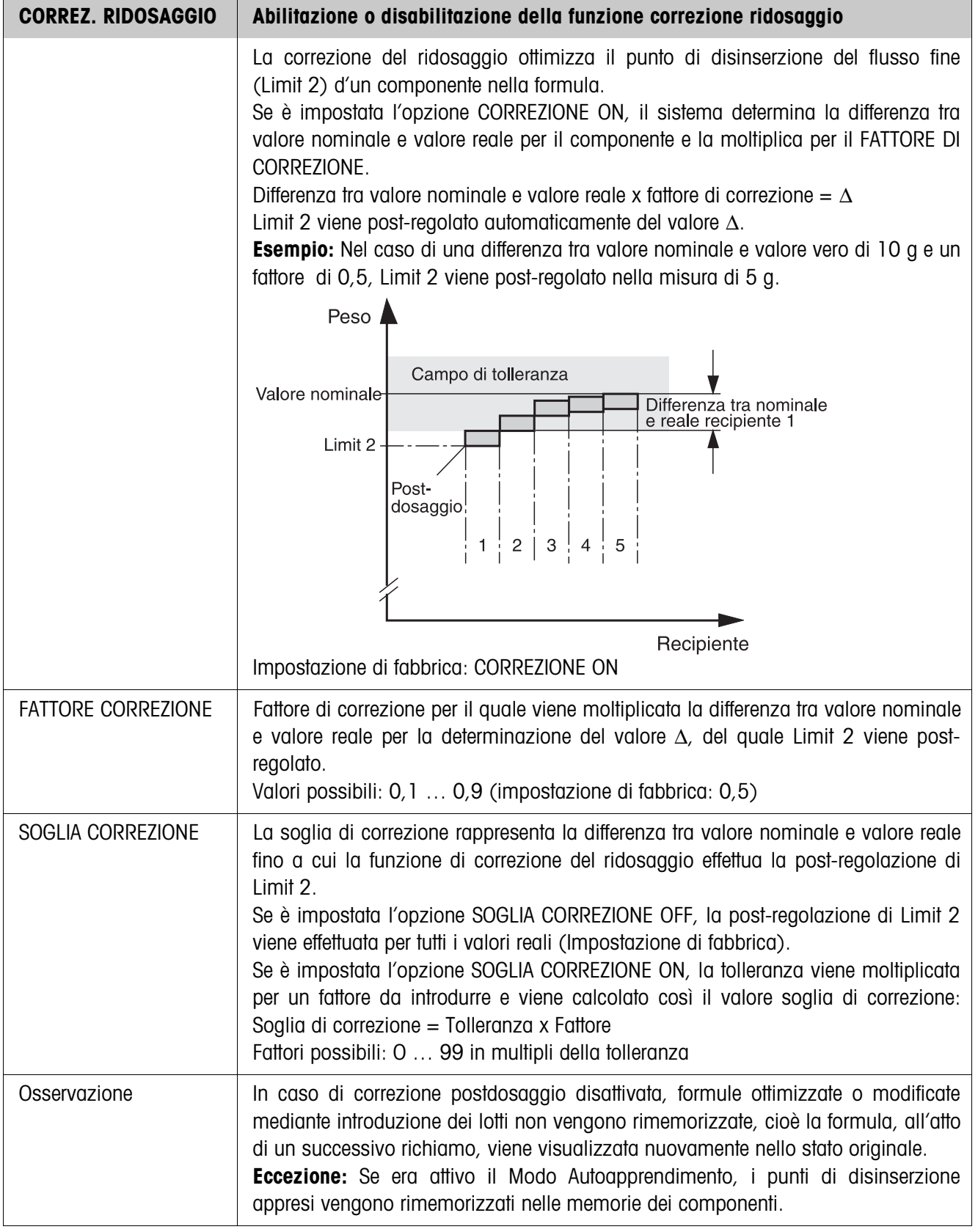

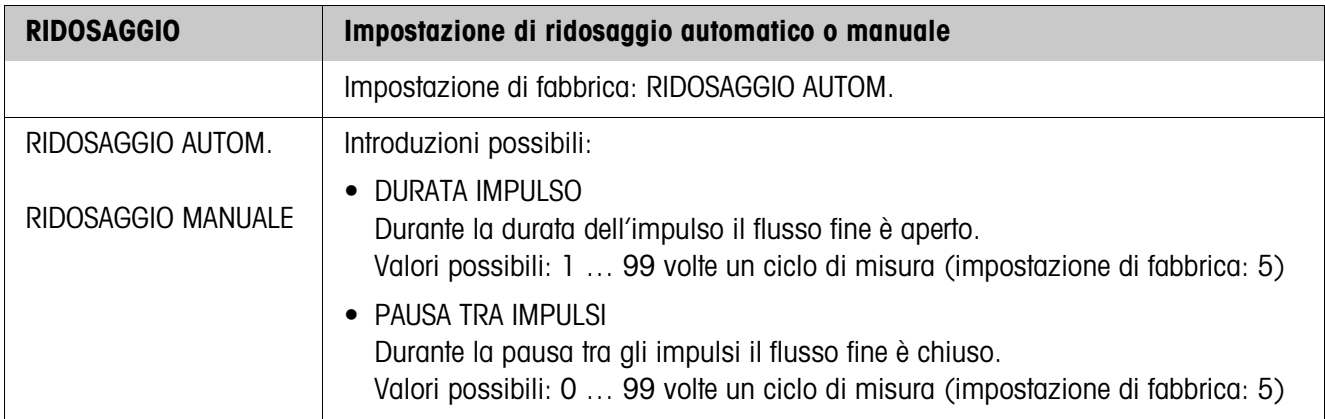

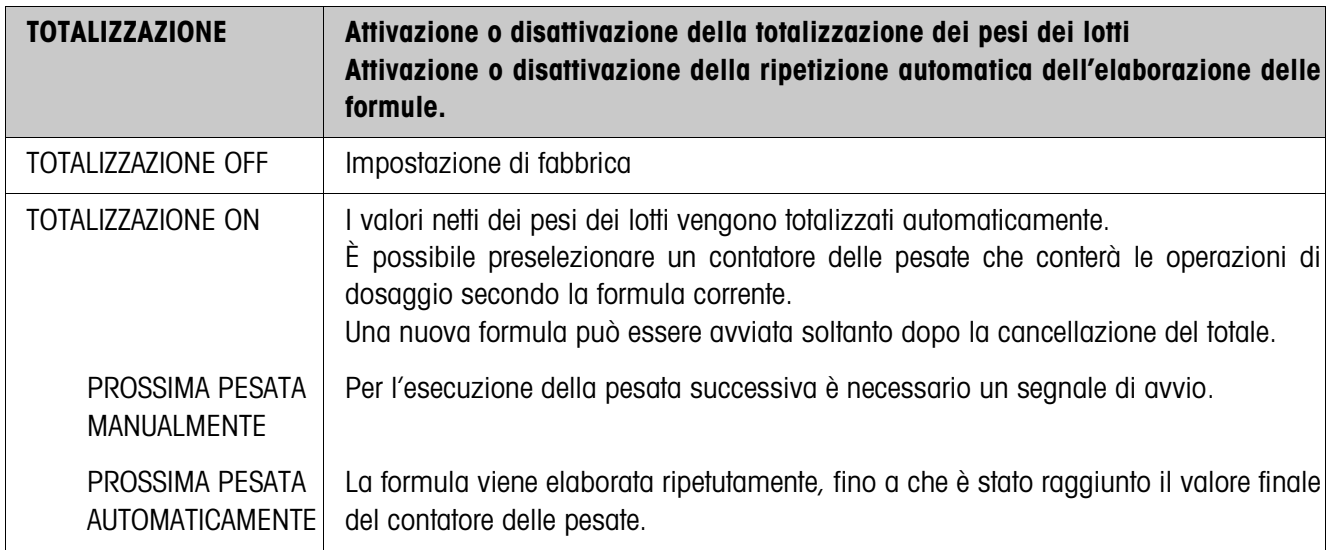

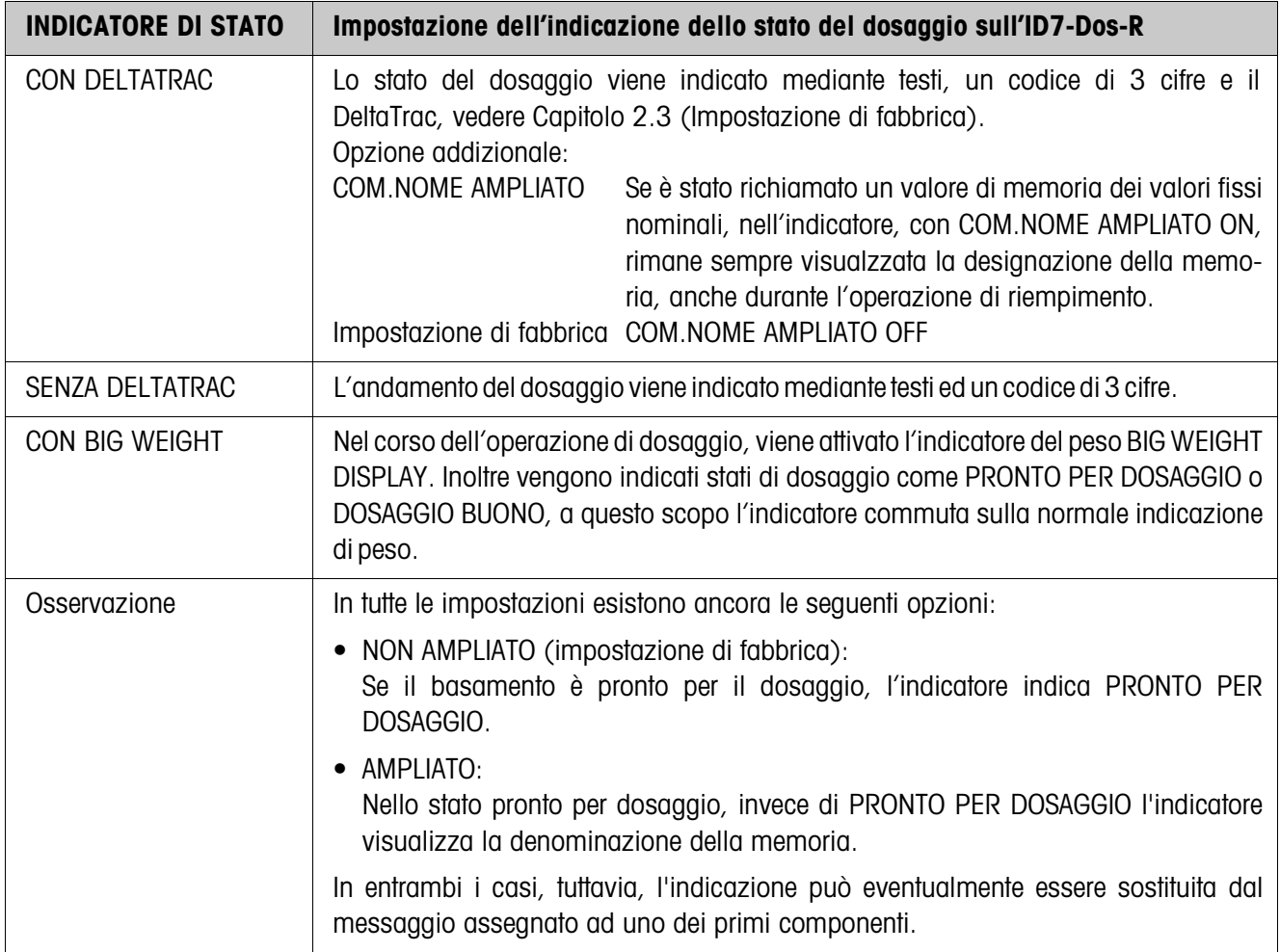

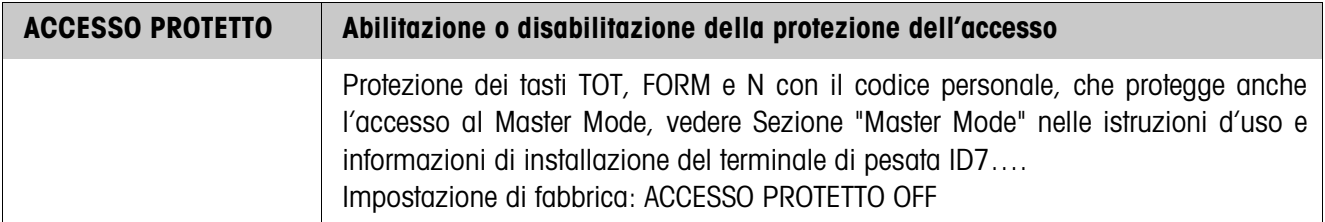

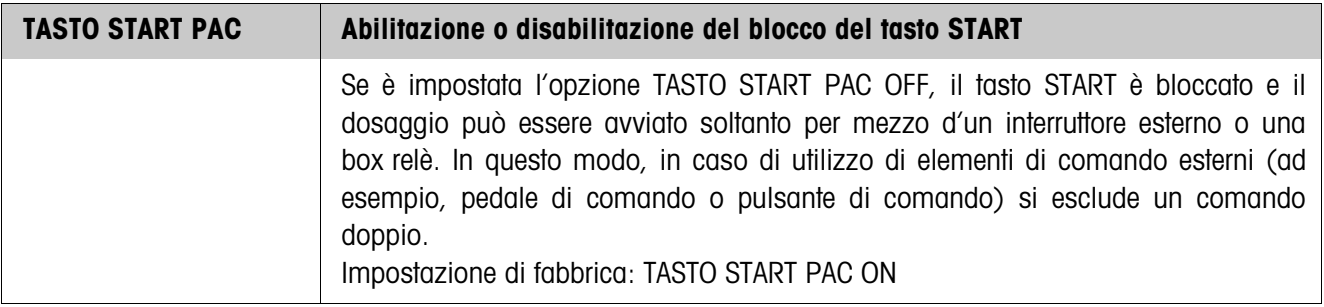

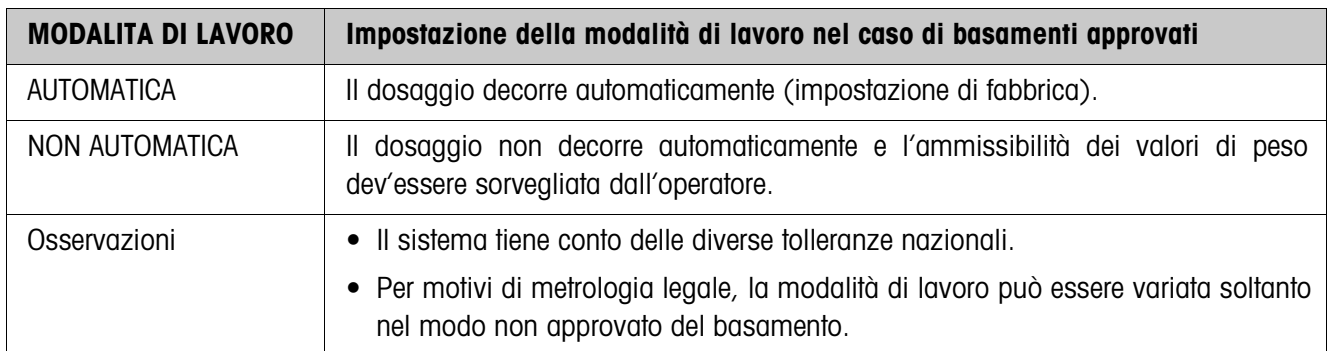

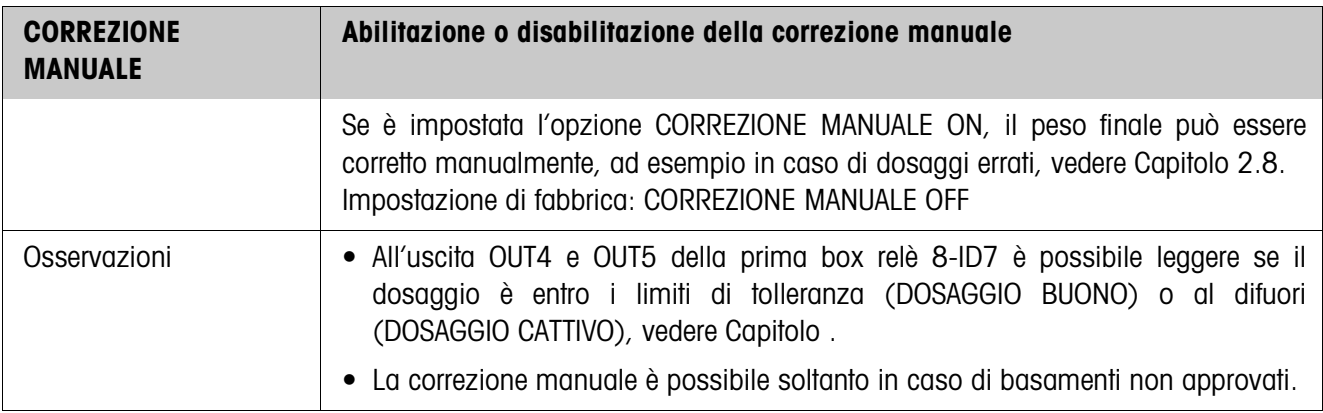

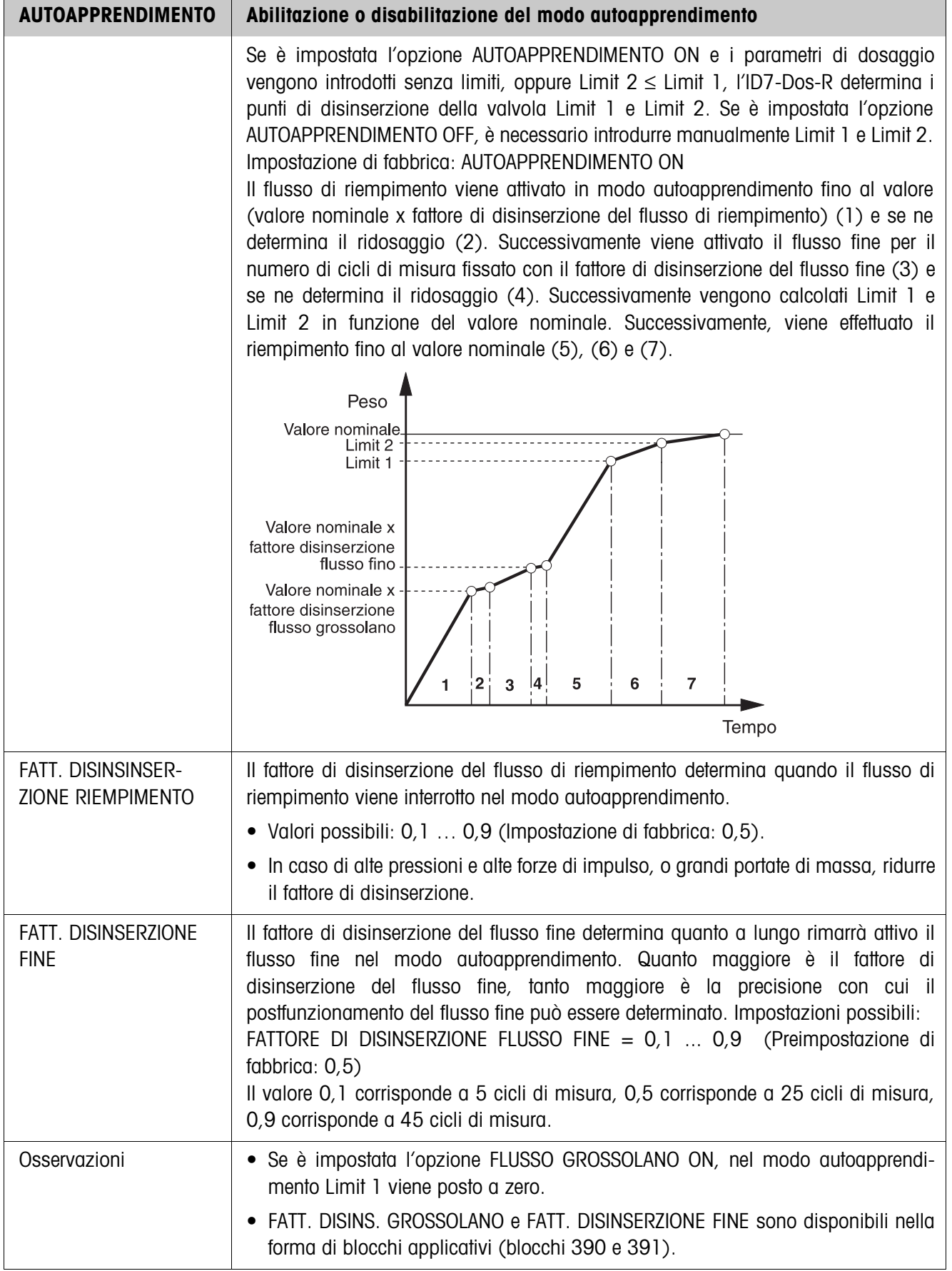

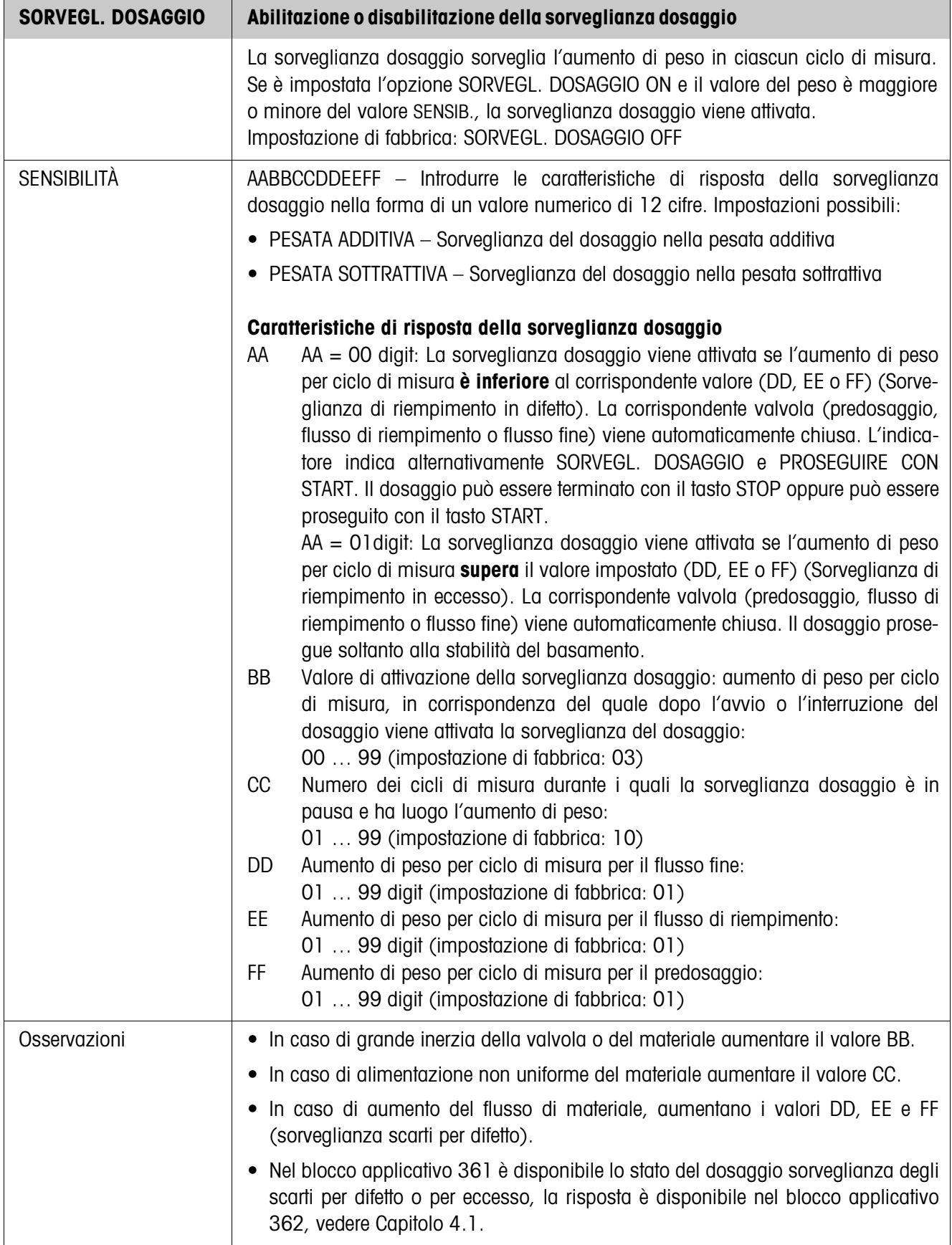

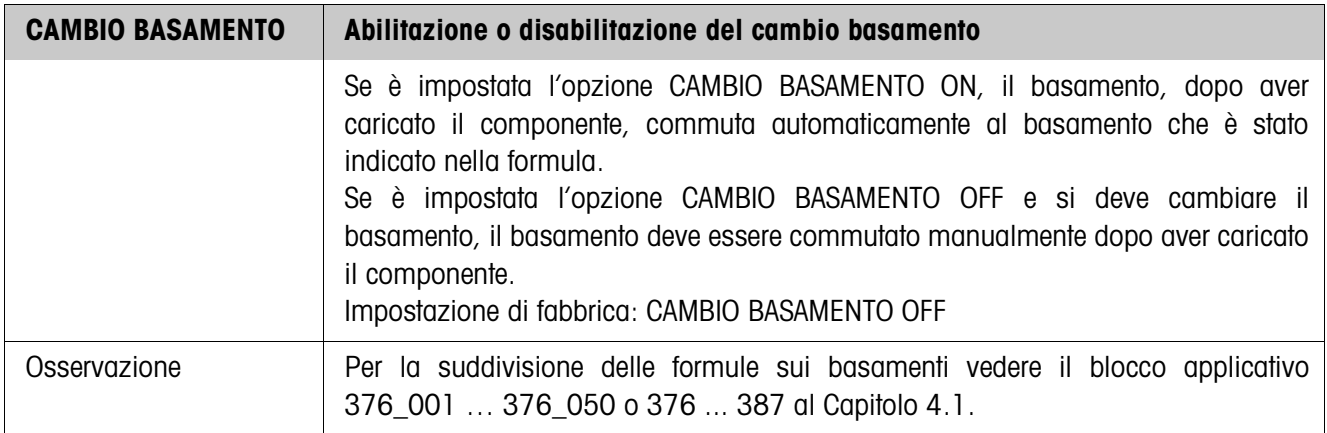

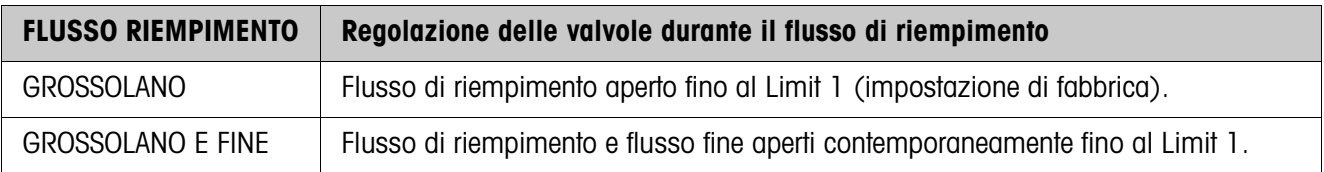

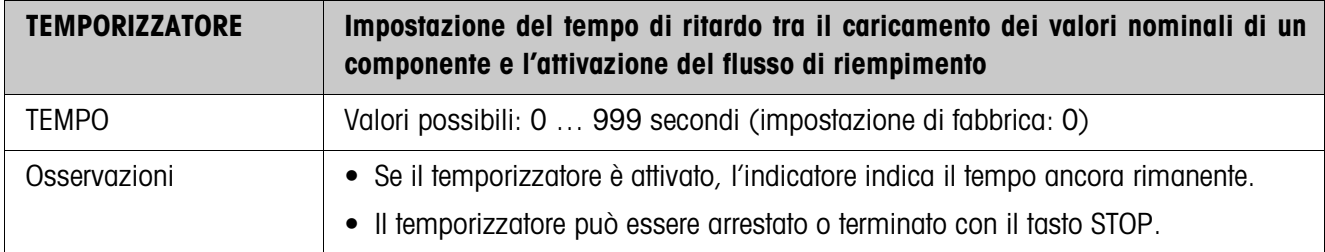

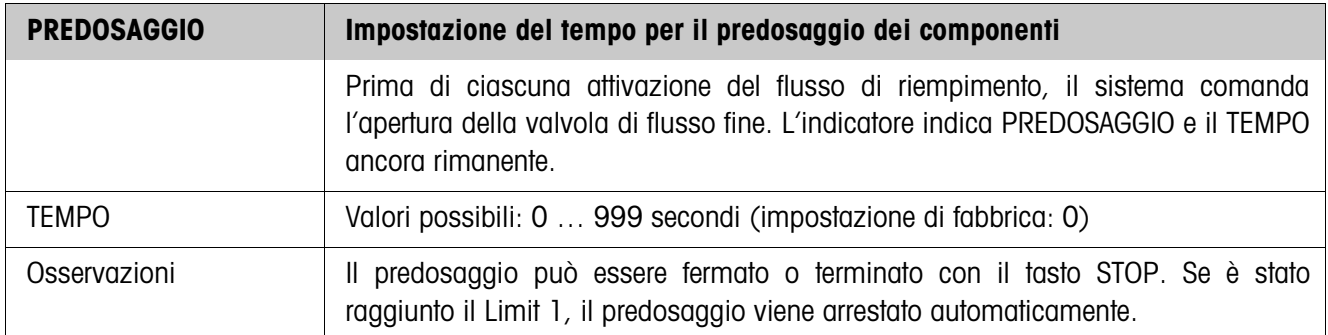

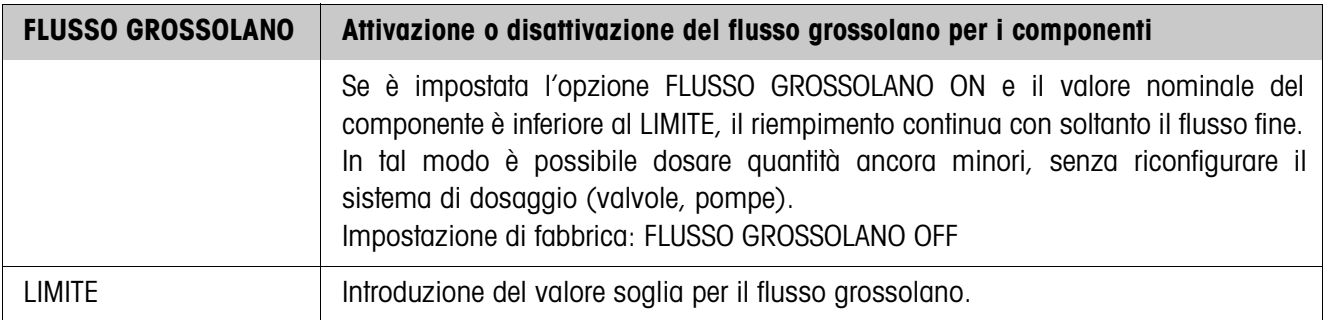

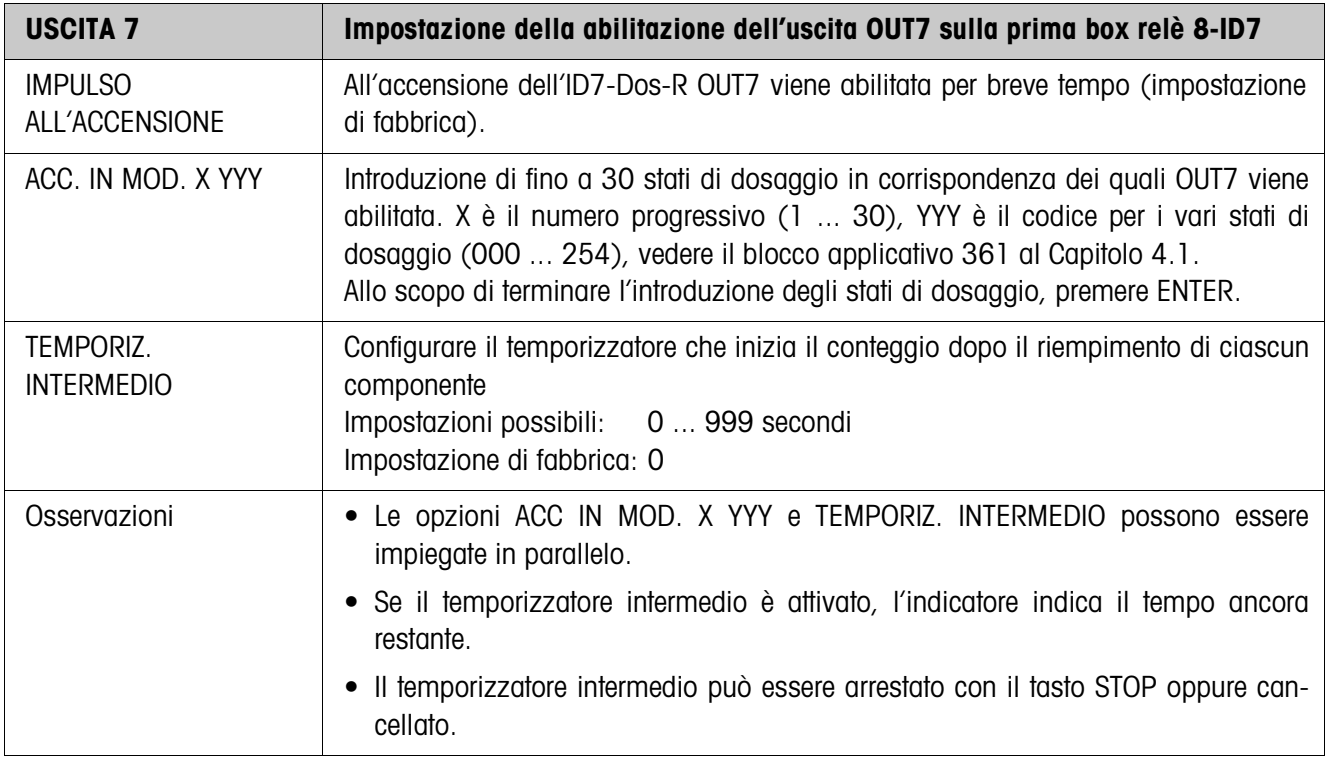

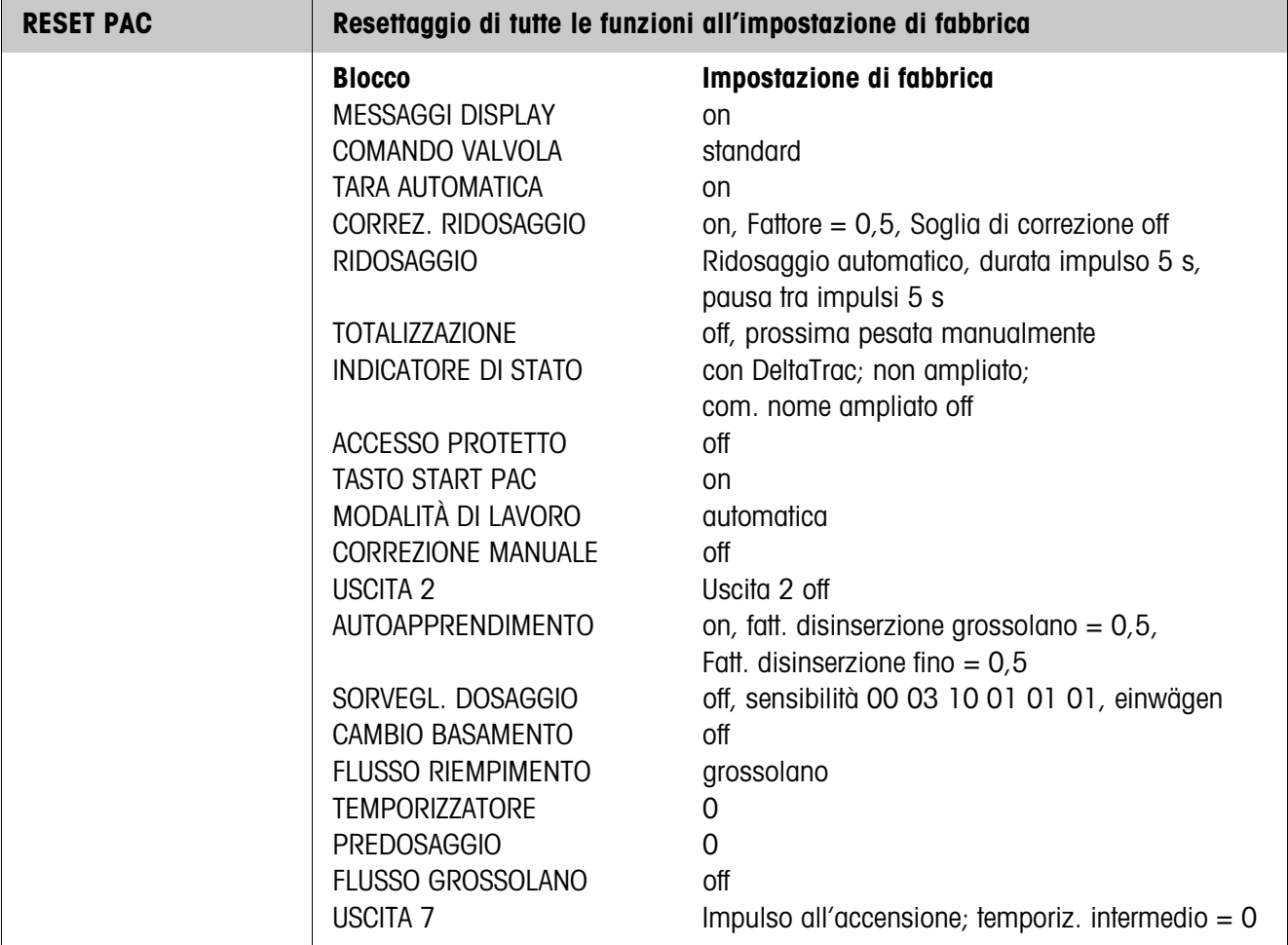

# **4 Blocchi applicativi**

Nella seguente descrizione sono presentati i blocchi applicativi nella sintassi per il set d'istruzioni per le MMR. Nel modo di impiego con il set di istruzioni SICS si prega di prestare attenzione alle convenzioni adottate in dette istruzioni, vedere le per il Terminale di pesata ID7...

# **4.1 Blocchi applicativi PAC**

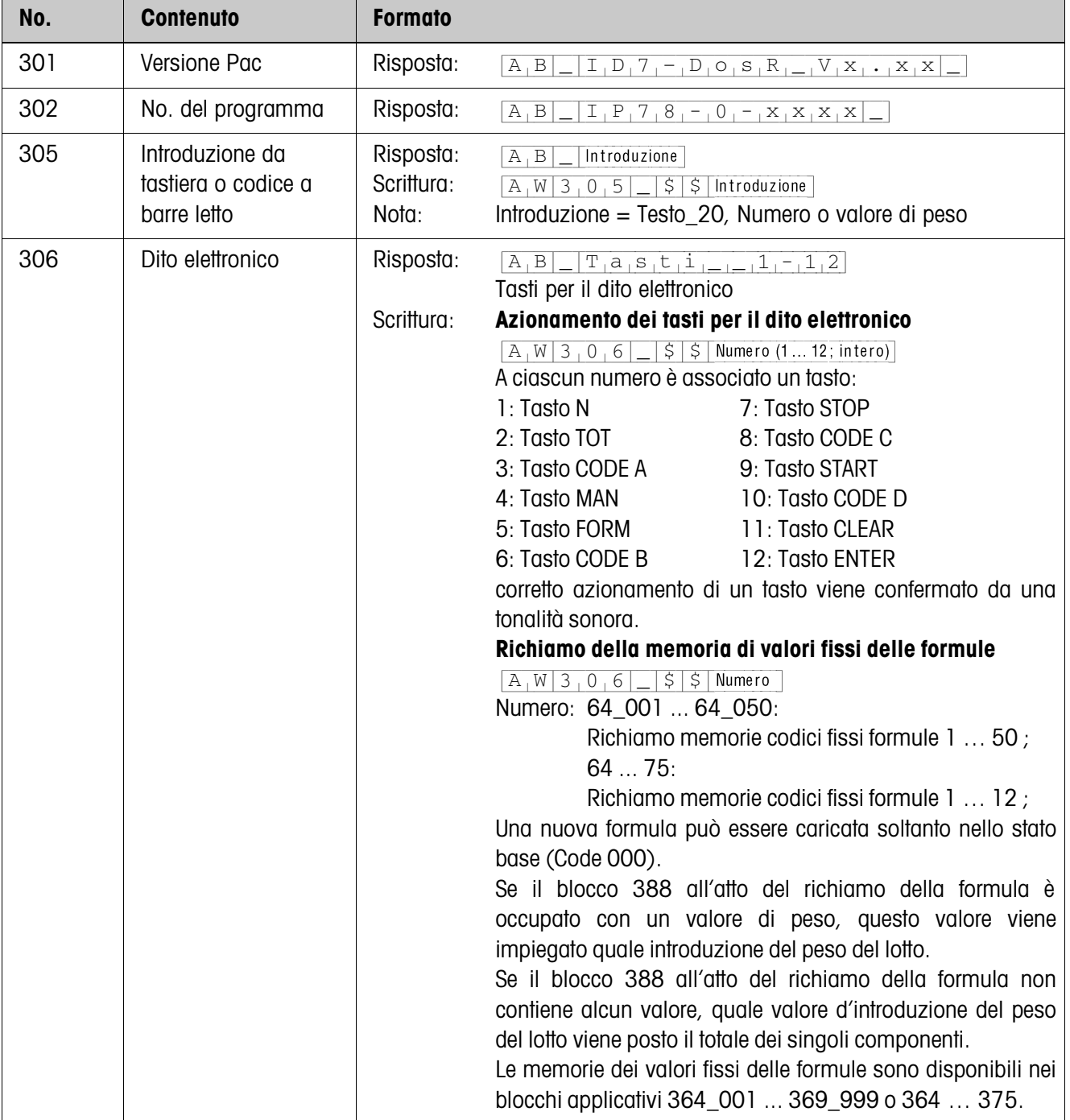

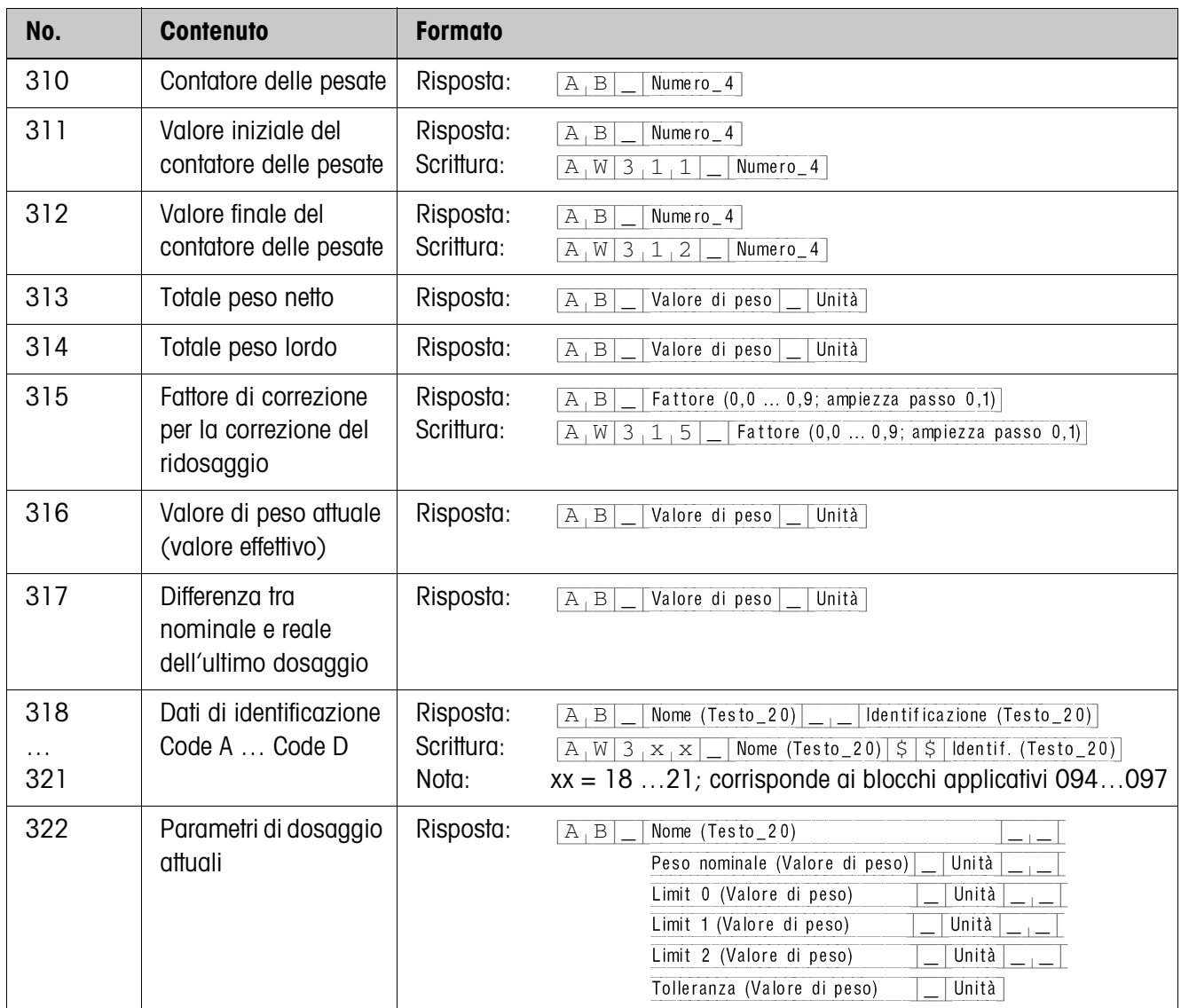

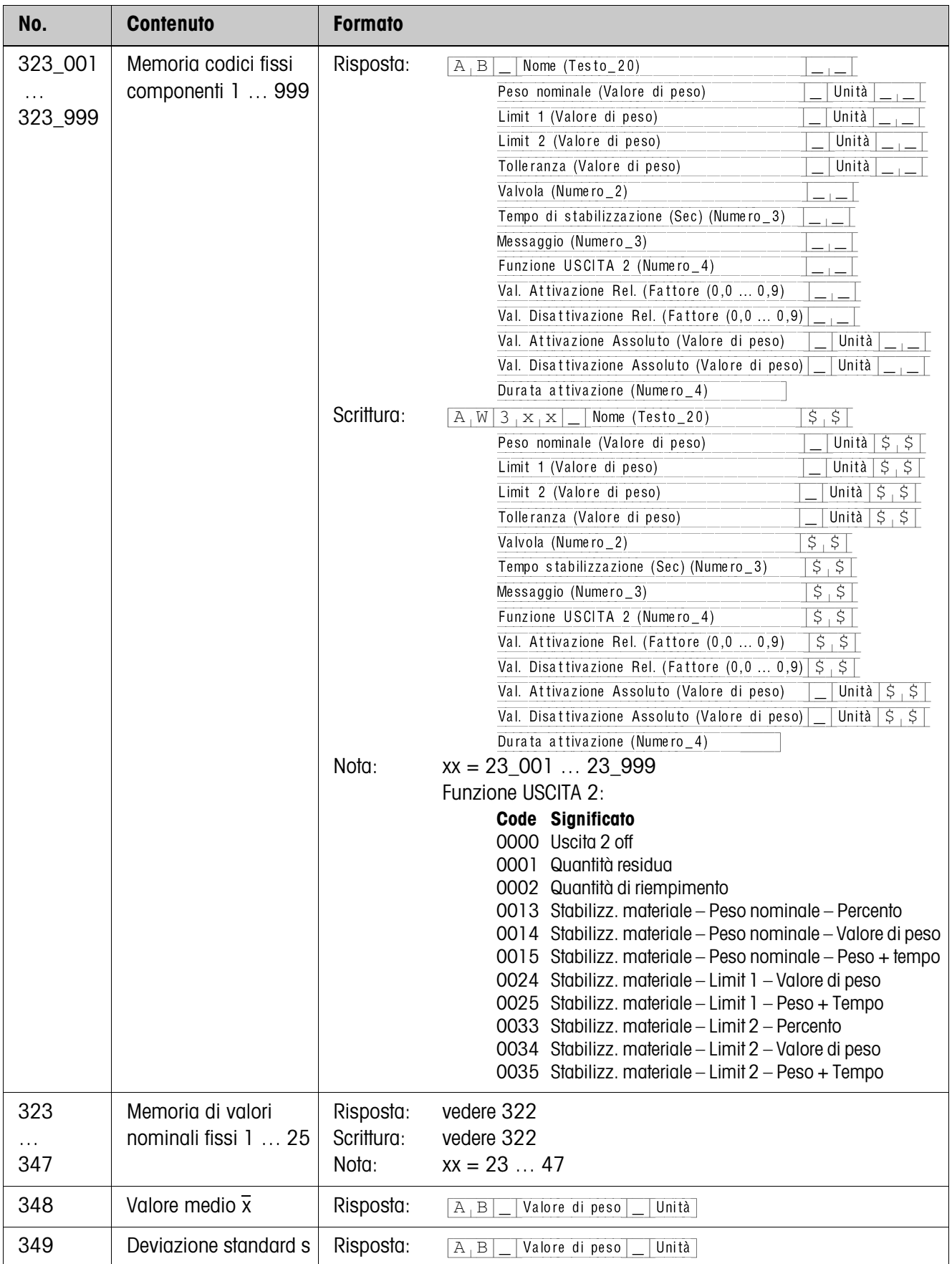

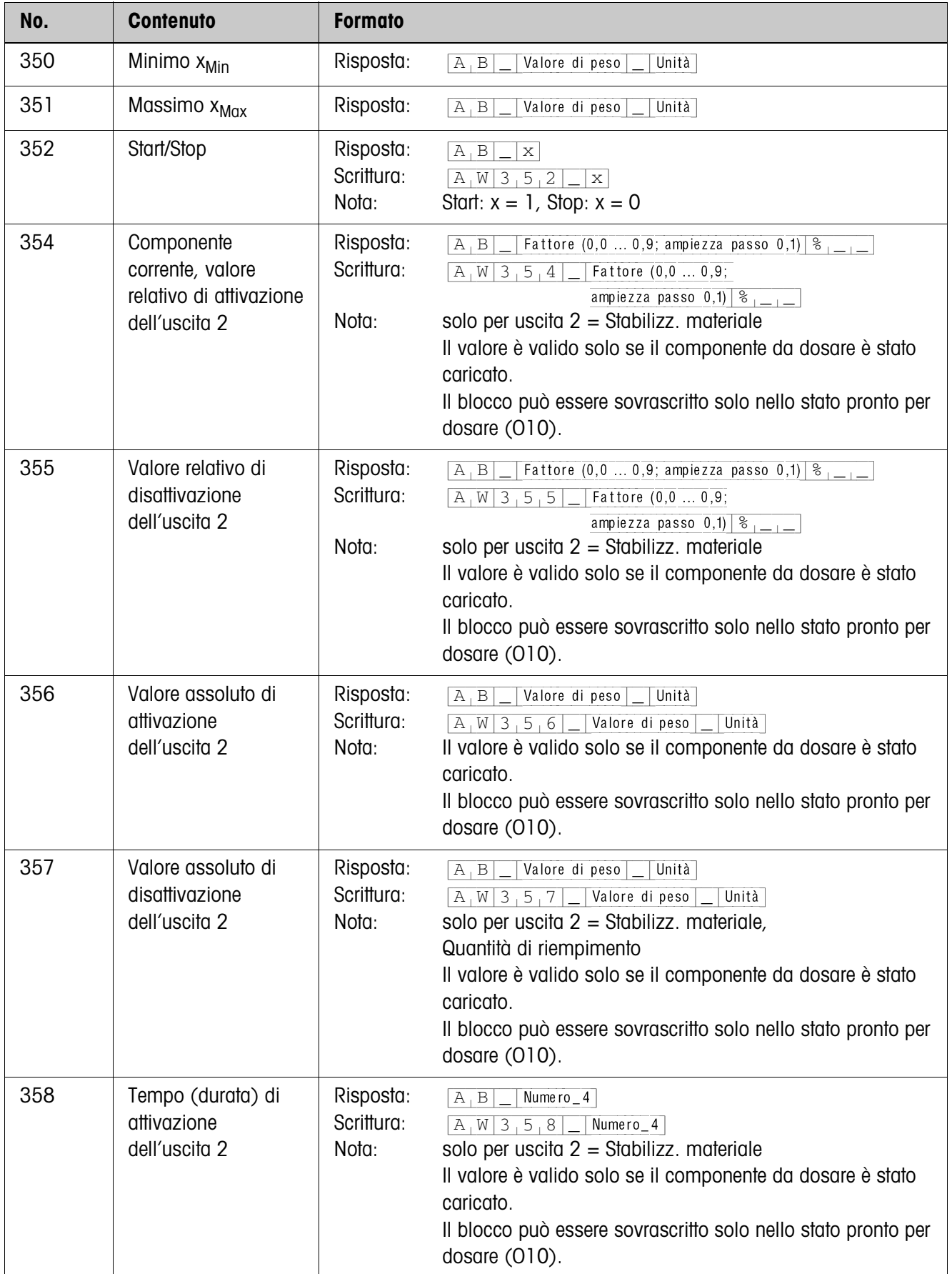

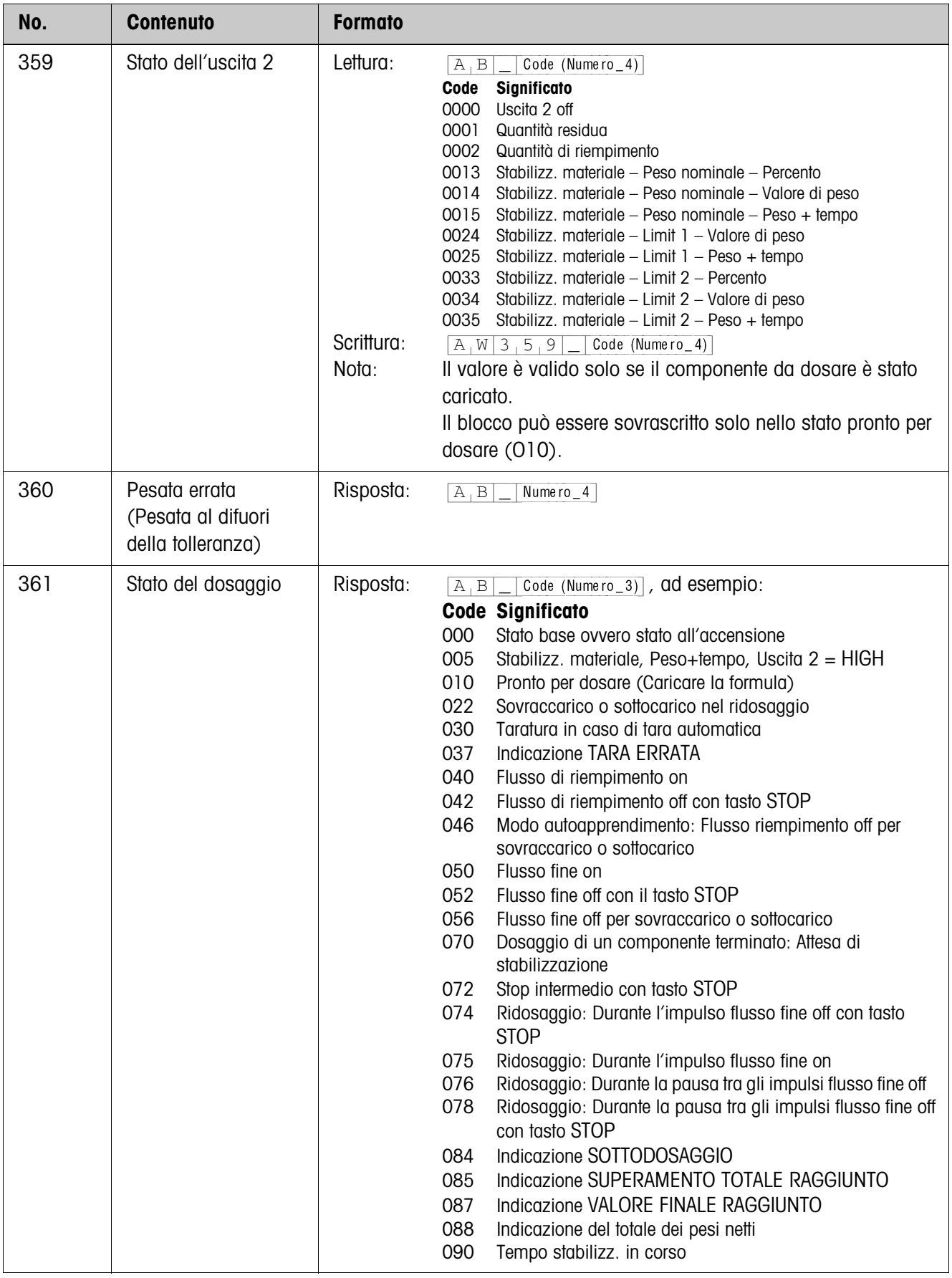

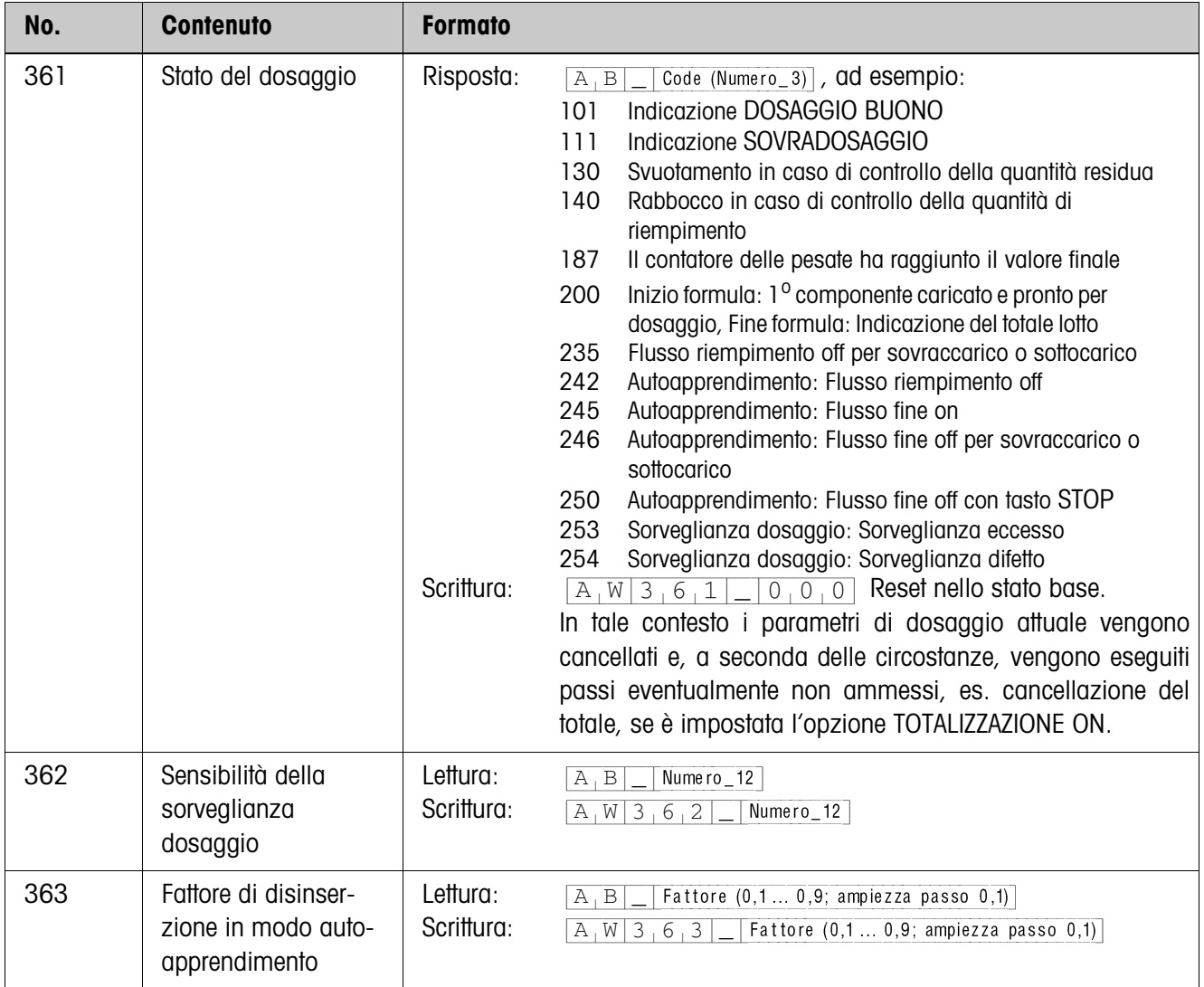

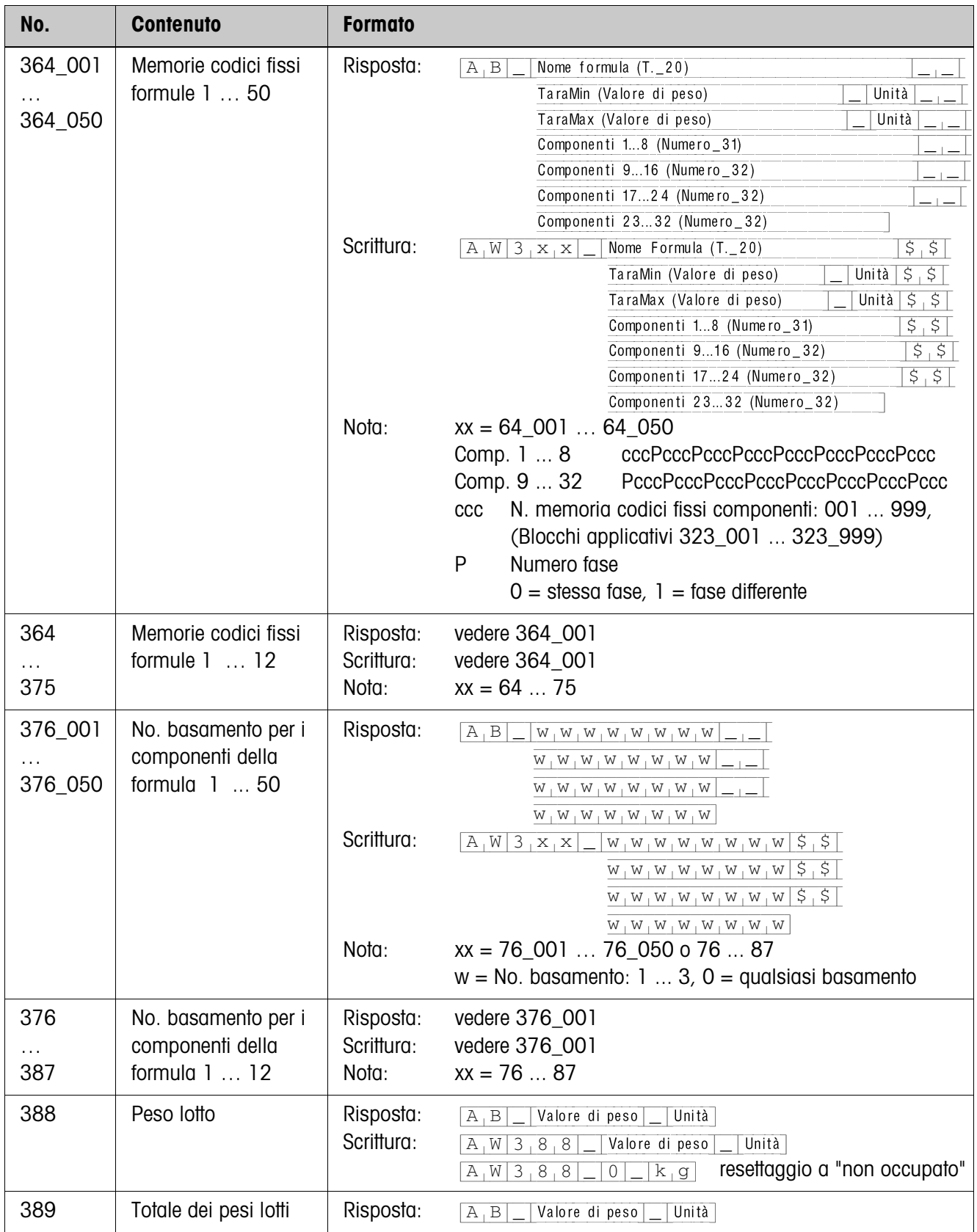

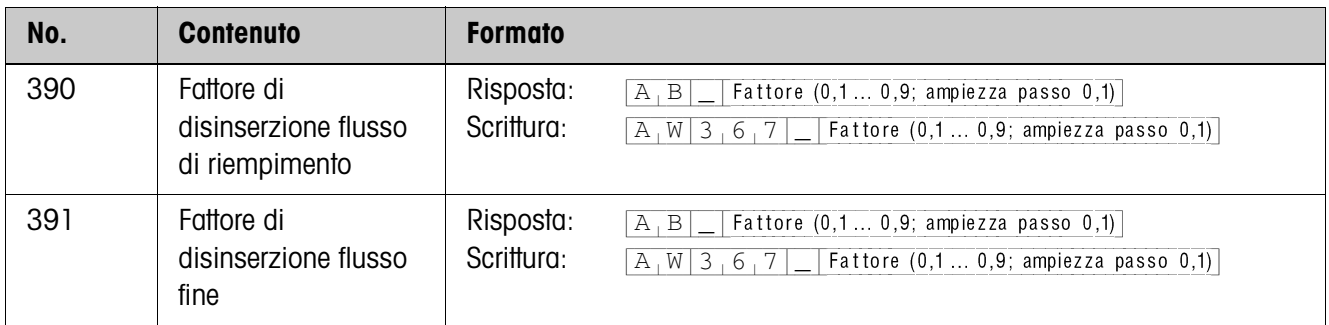

# **5 Cosa vuol dire se ...?**

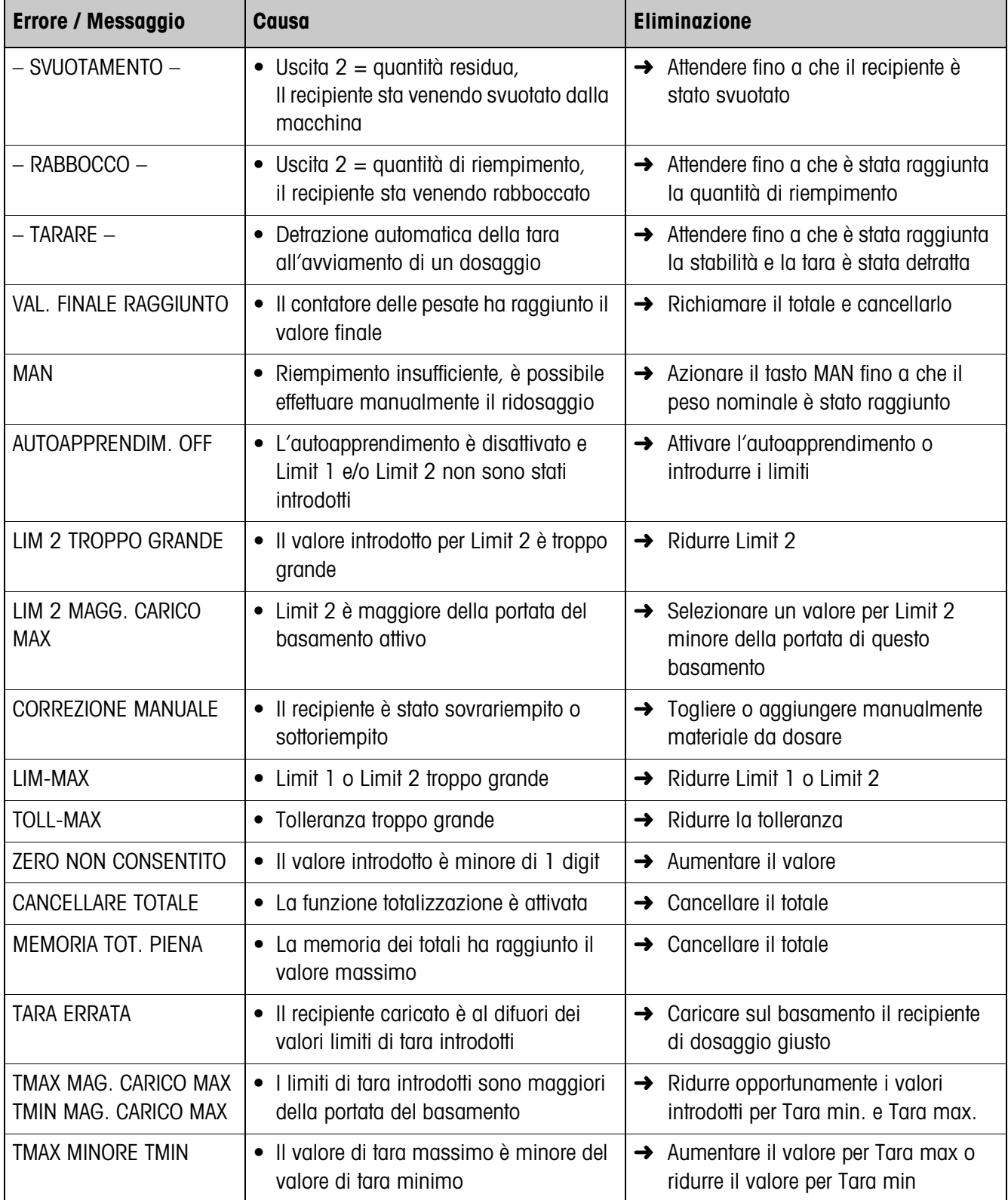

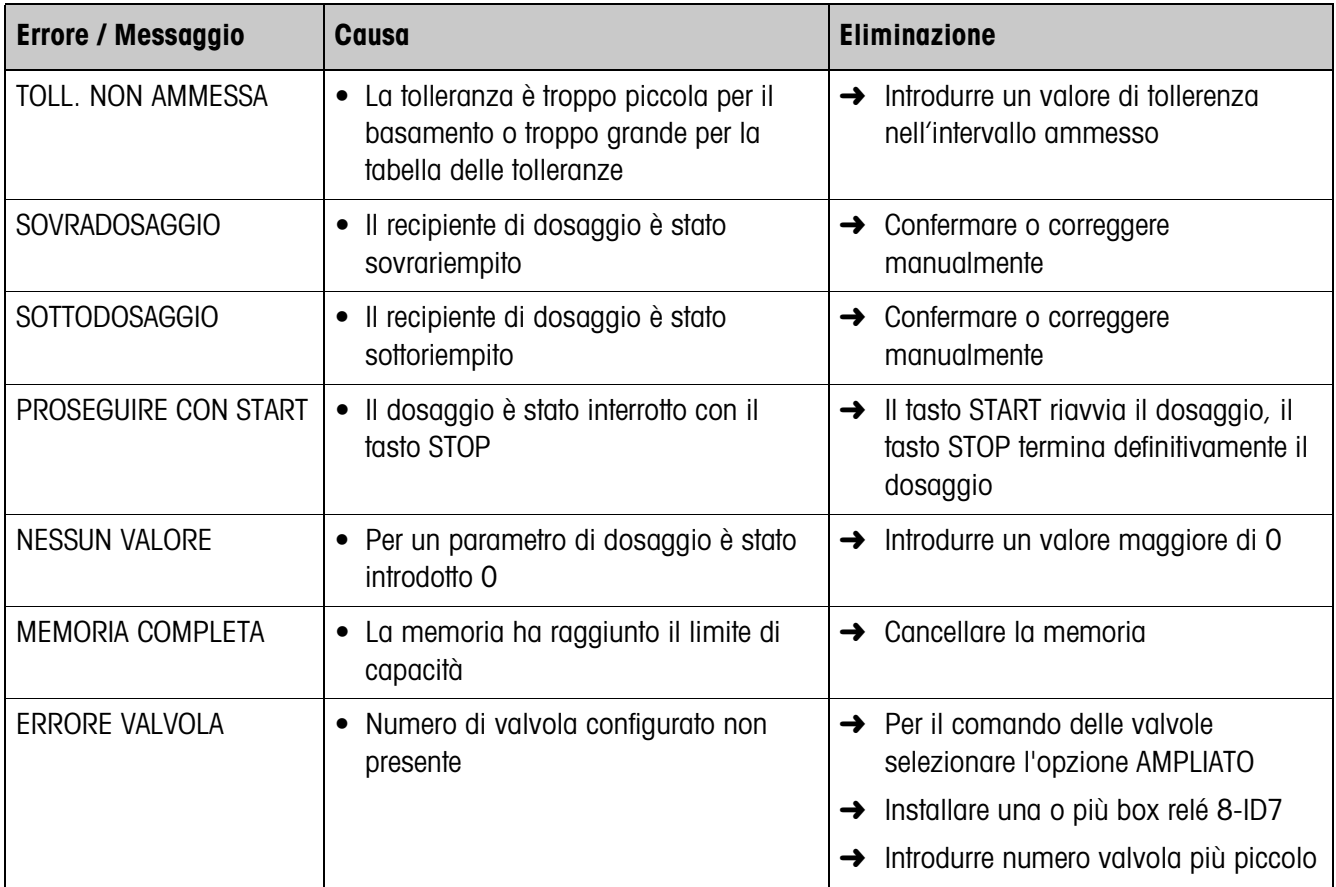

 $\blacksquare$ 

# **6 Caratteristiche tecniche**

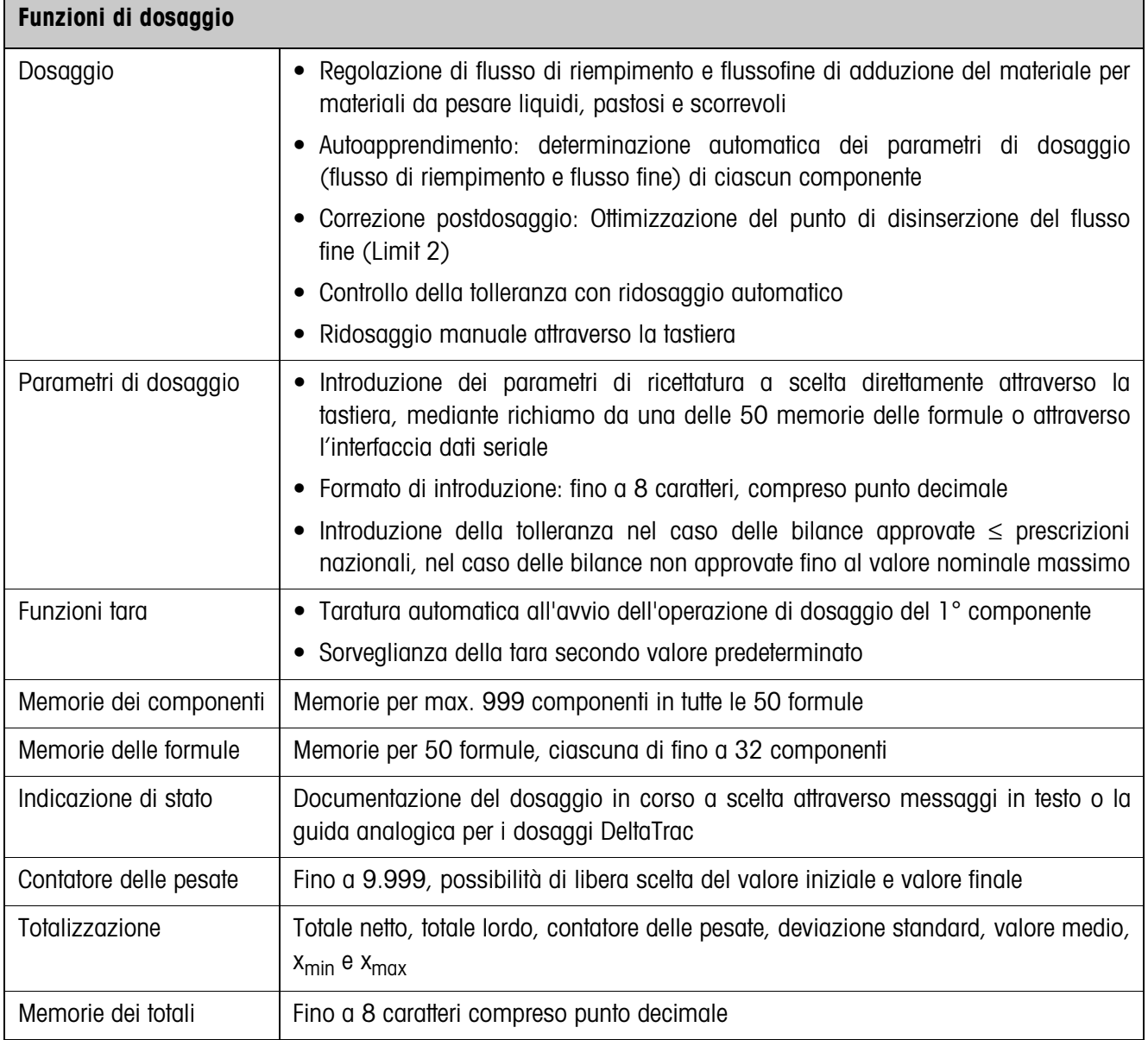

# **7 Appendice**

### **7.1 Schema dei collegamenti e cablaggio dei morsetti della box relè 8-ID7**

Il seguente schema dei collegamenti è una proposta di cablaggio per un impianto per il dosaggio di 8 componenti senza unità di comando programmabile esterna (SPS). Tutte le valvole (flusso di riempimento e flusso fine di ciascun componente) sono comandate per il comando STANDARD delle valvole direttamente dall'ID7-Dos-R. I diodi di blocco sono necessari per il disaccoppiamento delle singole valvole a solenoide.

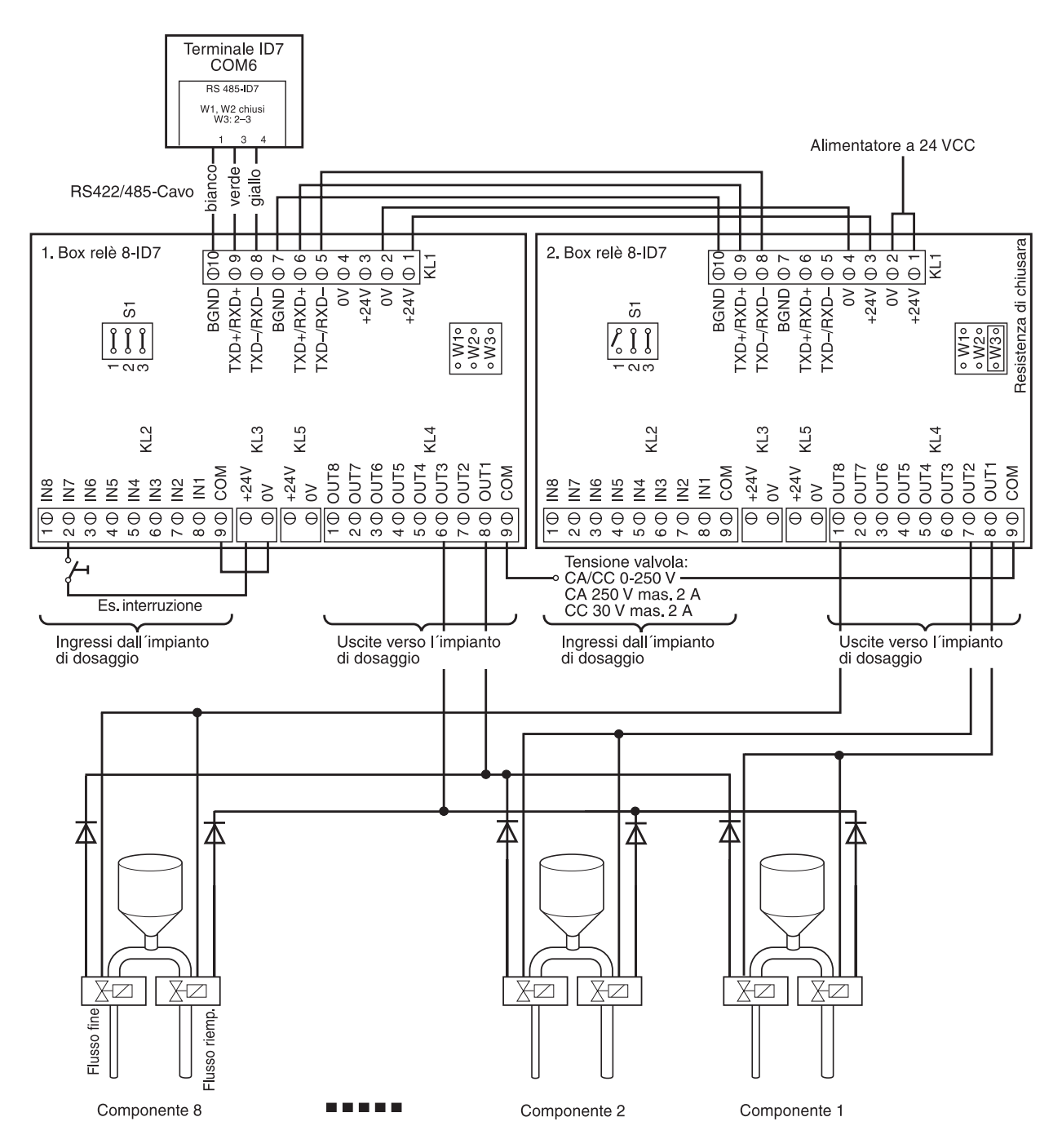

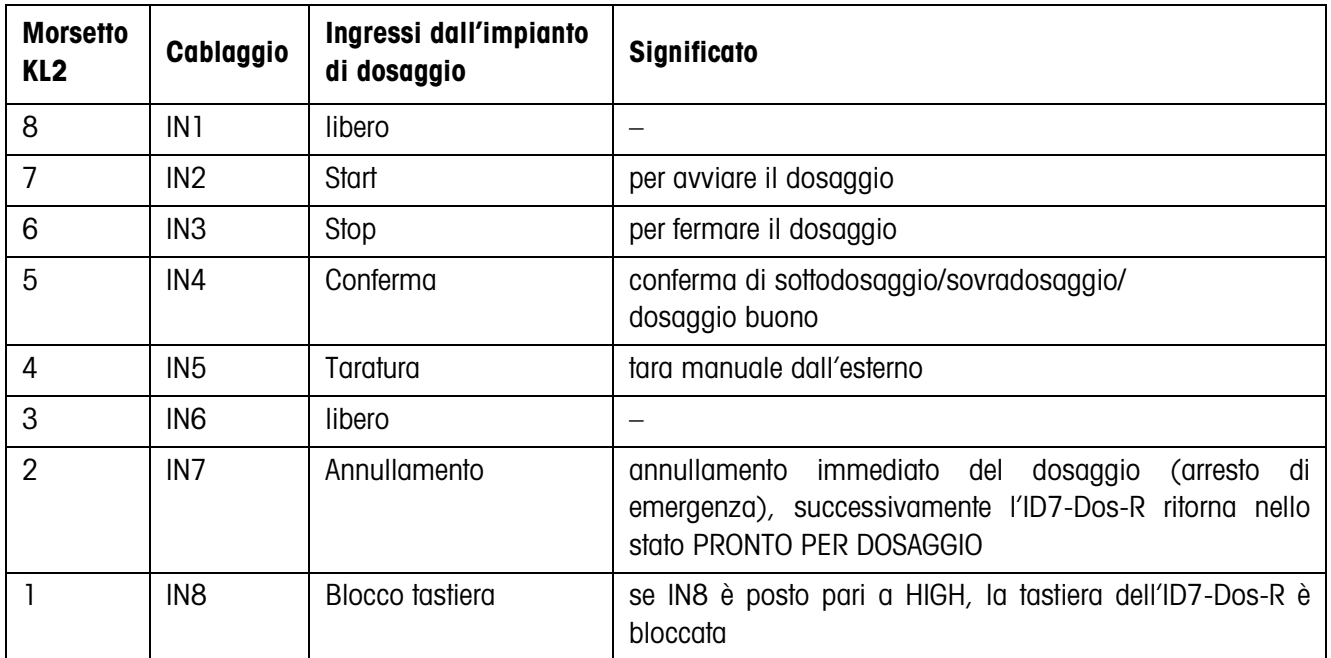

#### **Prima box relè 8-ID7**

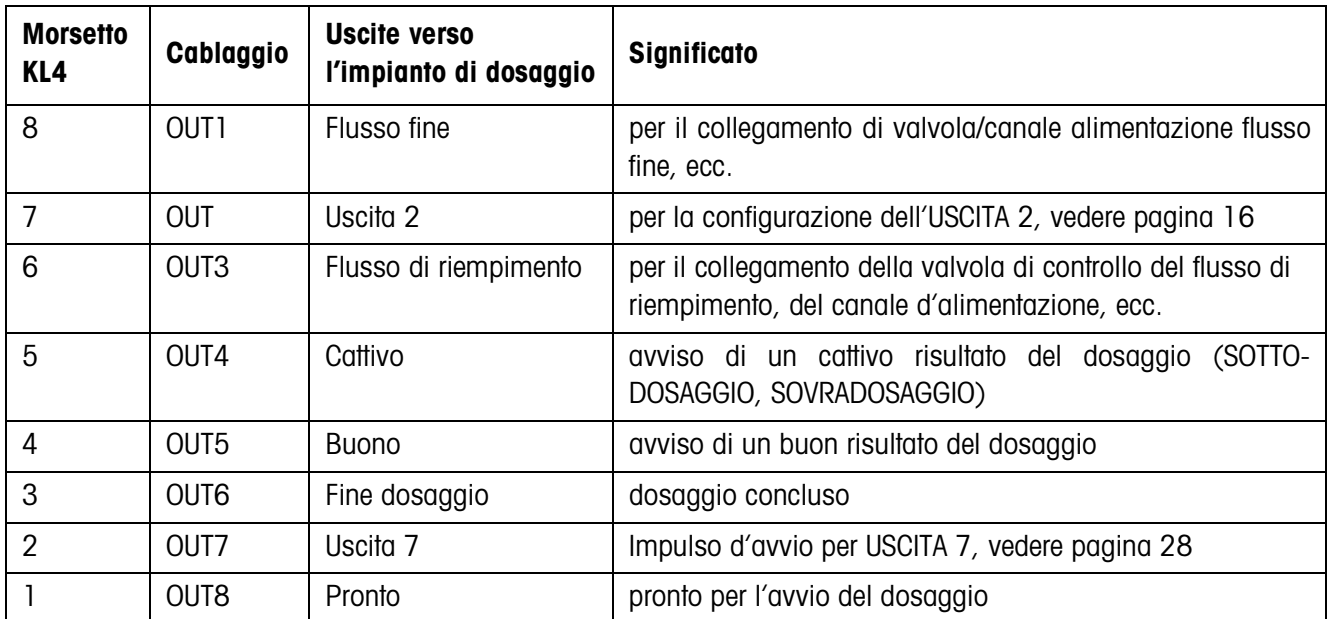

La box relè 8-ID7 corrisponde all'Unità interfaccia binaria BIU. Per ulteriori informazioni fare riferimento alle istruzioni d'uso e informazioni di installazione dell'Unità interfaccia binaria 505981 (inglese) o 505982 (francese).

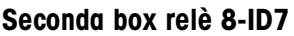

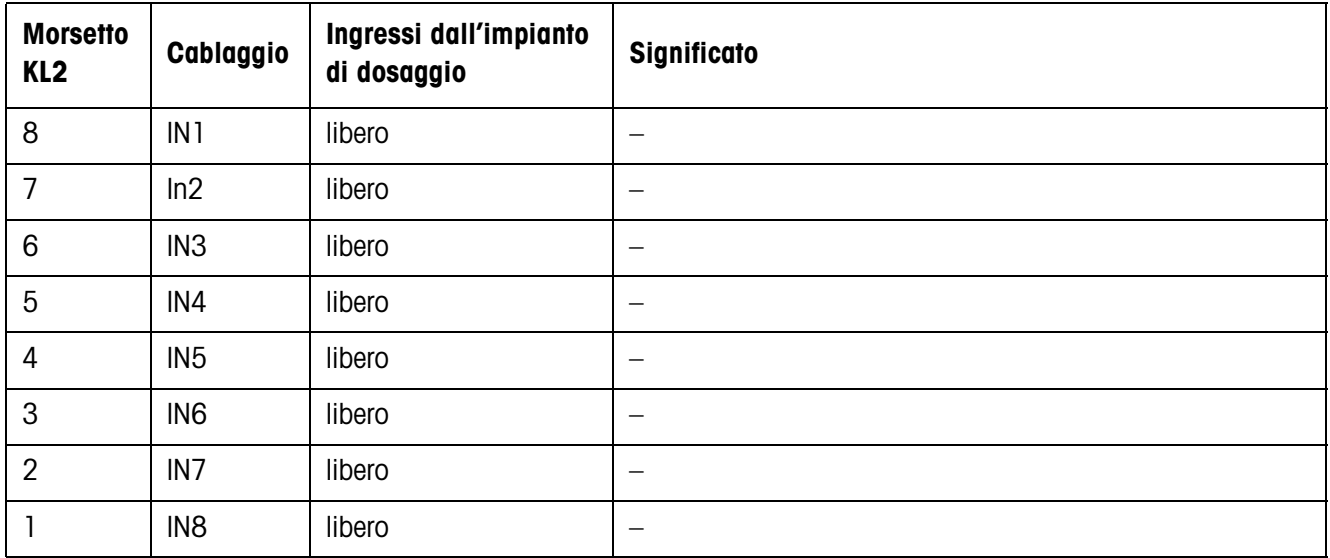

L'impostazione per COMANDO VALVOLE, vedere capitolo 3.1.2, determina il comportamento delle uscite verso l'impianto di dosaggio in corrispondenza del morsetto KL4. Sono possibili due impostazioni:

- STANDARD Pilotaggio diretto di max 32 componenti
- AMPLIATO Pilotaggio con codifica binaria di max 32 componenti e 3 bilance

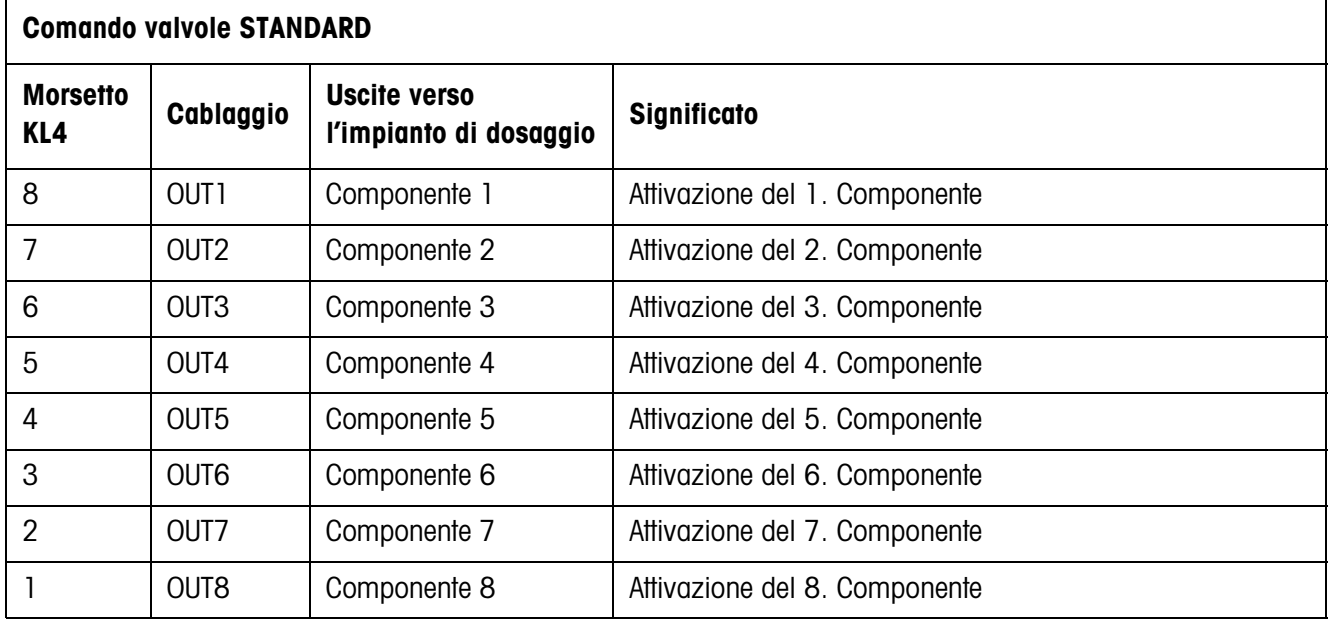

Il corrispondente comando di ulteriori componenti con ulteriori scatole relé 8-ID7

3. box relè 8-ID7 Componente 9 ... 16 4. box relè 8-ID7 Componente 17 ... 24 5. box relè 8-ID7 Componente 25 ... 32

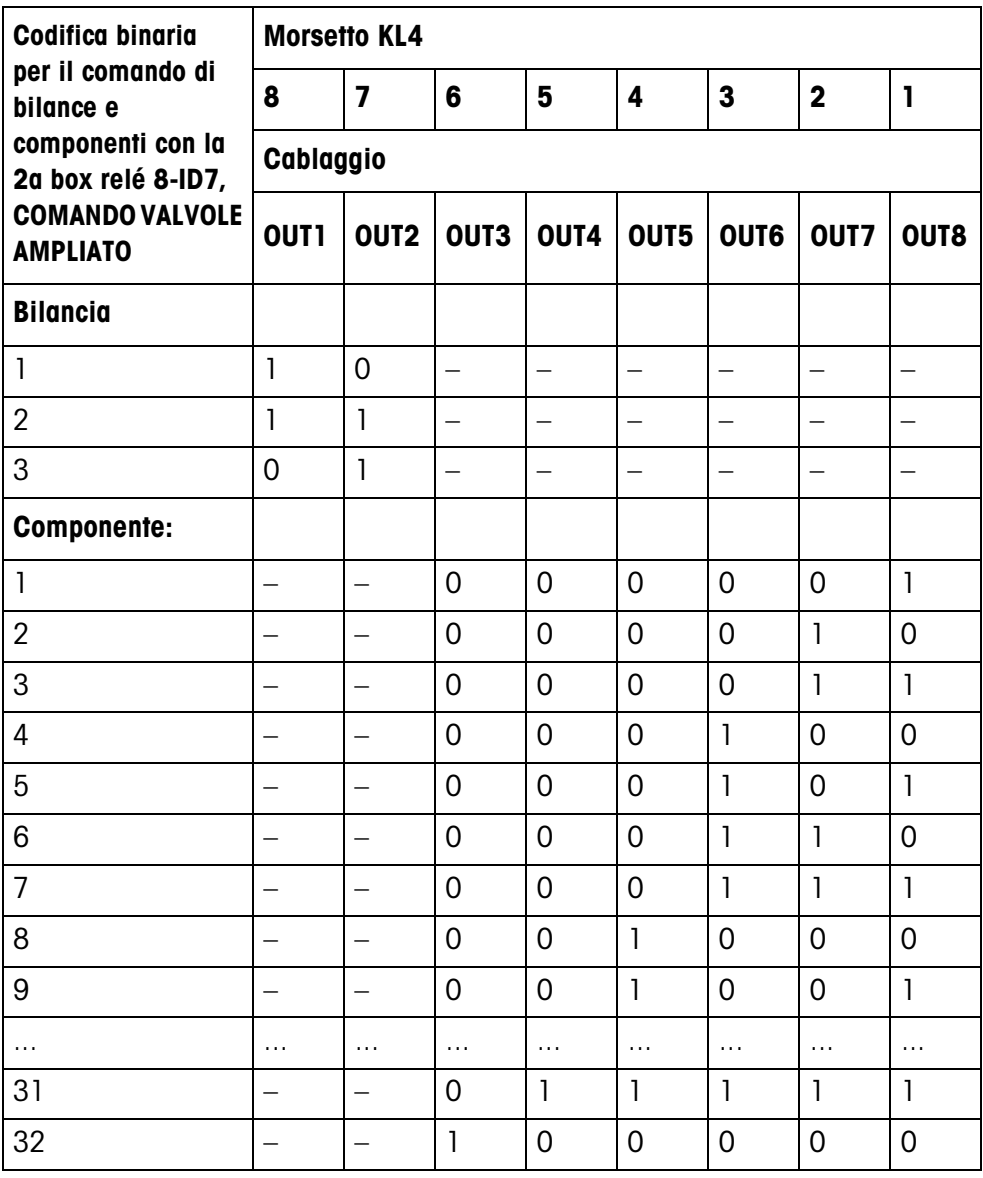

La box relè 8-ID7 corrisponde all'Unità interfaccia binaria BIU. Per ulteriori informazioni fare riferimento alle istruzioni d'uso e informazioni di installazione dell'Unità interfaccia binaria 505981 (inglese) o 505982 (francese).

# **7.2 Schema di flusso**

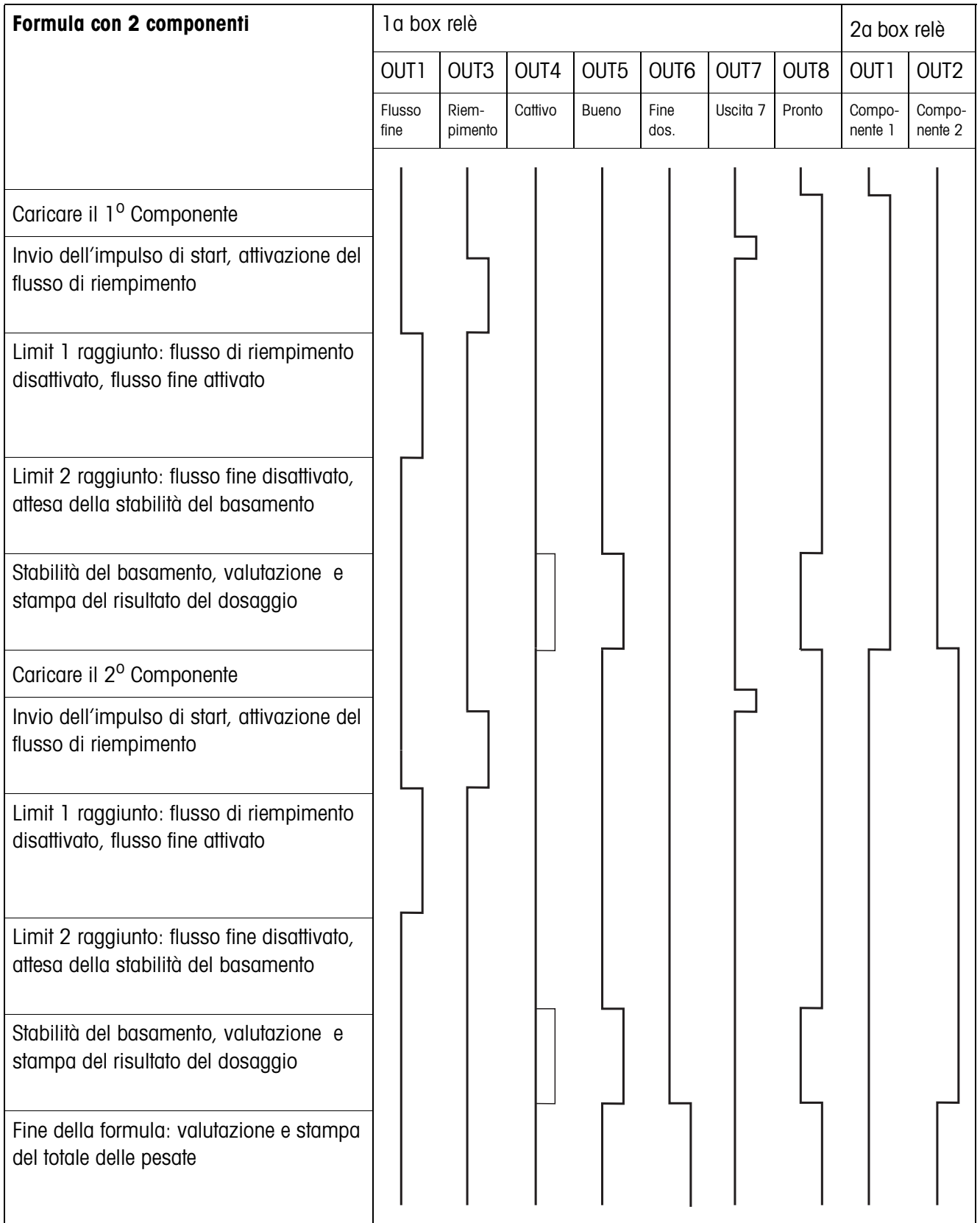

# **8 Analitico**

#### **A**

Accesso protetto 23 Agitazione materiale 16 Andamento dei dosaggi 7 Autoapprendimento 8, 16, 25 Avvertenze di sicurezza 2

#### **B**

Box relè 8-ID7 6, 41

#### **C**

Cambio basamento 27 Caratteristiche tecniche 40 Comando valvola 20 Contatore delle pesate 5, 11 Correzione manuale 24 Correzione post-dosaggio 8 Correzione ridosaggio 21 Cosa vuol dire se ...? 38

#### **D**

Dita elettroniche 6, 30 Documentazione 2 Dosaggio 5 Dosaggio additivo 7 Dosaggio sottrattivo 7

#### **F**

Flusso fine 7, 25 Flusso grossolano 28 Flusso riempimento 7, 25 Funzioni di dosaggio 40

#### **I**

Indicatore 8 Indicatore di stato 23 Installazione 2

#### **M**

Messaggi display 19 Modalità di lavoro 24

#### **P**

Post-correzione manuale 11 Predosaggio 27

#### **Q**

Quadro riassuntivo formula 15 Quantità di riempimento 18 Quantità residua 18

#### **R**

Reset Pac 29

Richiamo di informazioni 12 Ridosaggio 7, 10, 22

#### **S**

Schema di flusso 45 Sistema di dosaggio 6 Sorveglianza dosaggio 26

#### **T**

Tara automatica 20 Tasti di funzione 5, 14 Tasto Start Pac 23 Temporizzatore 27 Totalizzazione 11, 22

#### **U**

Uscita 2 16 Uscite 28

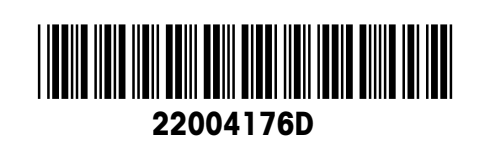

Soggetto a modifiche tecniche © Mettler-Toledo (Albstadt) GmbH 04/10 Printed in Germany 22004176D

**Mettler-Toledo (Albstadt) GmbH** D-72458 Albstadt Tel. ++49-7431-14 0, Fax ++49-7431-14 232 Internet: http://www.mt.com